# Přehrávač disků Blu-ray™ uživatelská příručka

# představte si své možnosti

Děkujeme, že jste se rozhodli pro výrobek společnosti Samsung. Chcete-li zcela využívat všech služeb, zaregistrujte prosím svůj výrobek na stránkách www.samsung.com/register

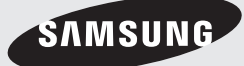

# *Bezpečnostní informace*

### **Varování**

# **UPOZORNĚNÍ**

#### MOŽNOST ÚRAZU ELEKTRICKÝM PROUDEM! NEOTVÍREJTE

UPOZORNĚNÍ : ABYSTE SNÍŽILI RIZIKO ÚRAZU ELEKTRICKÝM PROUDEM, NEODSTRAŇUJTE KRYT (ZADNÍ KRYT). UVNITŘ PŘÍSTROJE NEJSOU ŽÁDNÉ SOUČÁSTKY, KTERÉ BY UŽIVATEL MOHL OPRAVIT. PŘENECHEJTE SERVIS KVALIFIKOVANÉMU PERSONÁLU.

- Štěrbiny a otvory na zadní nebo spodní straně skříně slouží k nezbytnému větrání. Za účelem zajištění spolehlivého provozu tohoto přístroje a jeho ochrany před přehřátím nesmí být tyto štěrbiny a otvory nikdy blokovány ani zakryty.
	- Neumísťujte tento přístroj do stísněných prostor, jako jsou knihovničky nebe vestavěné skříně, není-li zajištěno dostatečné větrání.
	- Neumísťujte tento přístroj do blízkosti topných těles nebo na místa, kde by byl vystaven přímému slunečnímu světlu.
	- Neumisťujte na tento přístroj nádoby s kapalinou, jako například vázy. Při vniknutí vody do přístroje hrozí úraz elektrickým proudem.
- Nevystavujte tento přístroj dešti a neumisťujte jej do blízkosti vody (do blízkosti vany, umyvadla, kuchyňského dřezu, bazénu atd.). Pokud dojde k namočení tohoto přístroje, ihned jej odpojte od napájení a kontaktujte autorizovaného prodejce.
- • Tento přístroj používá baterie. V místě, kde žijete, mohou platit předpisy na ochranu životního prostředí, které upravují postupy likvidace baterií. Informace o likvidaci nebo recyklaci vám sdělí místní úřady.
- • Nepřetěžujte zásuvky ve zdi, prodlužovací kabely ani adaptéry. Hrozí požár nebo úraz elektrickým proudem.
- Napájecí kabel veďte tak, aby nehrozilo, že na něj někdo stoupne nebo jej sevřou předměty položené na něm nebo opírající se o něj. Věnujte obzvláštní pozornost kabelům na straně zástrčky, u síťových zásuvek a v místě, kde opouštějí přístroj.

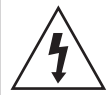

Tento symbol upozorňuje na přítomnost vysokého napětí uvnitř přístroje. Dotýkat se vnitřních součástí přístroje je nebezpečné.

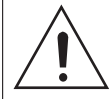

Tento symbol upozorňuje na informace o ovládání a údržbě přístroje obsažené v dokumentaci dodané s tímto přístrojem.

- • Za účelem ochrany tohoto přístroje při elektrické bouři nebo v situaci, kdy není delší dobu používán a je bez dohledu, odpojte přístroj od napájení a odpojte i kabel antény nebo kabelové televize. Tím předejte poškození přístroje v důsledku blesku a napěťových špiček.
- Před připojením kabelu pro napájení střídavým proudem ke konektoru adaptéru stejnosměrného proudu se ujistěte, že napětí uvedené na adaptéru odpovídá napětí v místní elektrické síti.
- • Nikdy nevkládejte kovové předměty do otvorů v přístroji. Hrozí úraz elektrickým proudem.
- • V zájmu zabránění úrazu elektrickým proudem se nedotýkejte vnitřních součástí přístroje. Přístroj smí otevírat jen kvalifikovaný technik.
- Napájecí kabel zapojujte tak, aby v zásuvce pevně držel. Při odpojování napájecího kabelu od síťové zásuvky vždy táhněte za zástrčku napájecího kabelu. Nikdy netahejte za kabel. Nedotýkejte se napájecího kabelu mokrýma rukama.
- Pokud tento přístroj nepracuje správně, zejména pokud vydává neobvyklé zvuky nebo zápach, ihned jej odpojte od napájení a kontaktujte autorizovaného prodejce nebo servisní středisko.
- • Údržba skříně.
	- Před připojováním dalších zařízení k přístroji se ujistěte, že jsou vypnuta.
	- Pokud přístroj náhle přesunete ze studeného místa na teplé, může se na provozních součástkách a čočkách vytvořit kondenzace a způsobit abnormální přehrávání disku. Pokud k tomu dojde, odpojte přístroj ze zásuvky, počkejte dvě hodiny a potom jej znovu zapojte do zásuvky. Poté vložte disk a pokuste se jej přehrát znovu.
- • Pokud se chystáte přístroj nepoužívat nebo opouštíte domácnost na delší dobu, vždy odpojte napájecí kabel od síťové zásuvky. To je obzvláště důležité, pokud mají v domácnosti zůstat bez dozoru děti, starší osoby nebo osoby se sníženou schopností pohybu nebo orientace.
	- Nahromaděný prach může způsobit, že napájecí kabel začne jiskřit nebo se zahřívat, nebo se naruší jeho izolace, což může vést k úrazu elektrickým proudem, probíjení nebo požáru.
- • Chcete-li instalovat tento přístroj do místa s velkou prašností, extrémními teplotami, vysokou vlhkostí, nebo výskytem chemikálií, nebo hodláte-li provozovat přístroj nepřetržitě například na letišti nebo nádraží, požádejte o informace autorizované servisní středisko. Neučiníte-li tak, hrozí vážné poškození přístroje.
- Používejte pouze správně uzemněnou zástrčku a síťovou zásuvku.
	- Nesprávné uzemnění může způsobit úraz elektrickým proudem nebo poškození zařízení. (Pouze zařízení třídy 1.)
- Chcete-li přístroj úplně vypnout, je nutné jej odpojit od síťové zásuvky. Proto musí být napájecí zásuvka i zástrčka vždy snadno přístupná.
- Nedovolte dětem, aby se přístroj věšely.
- • Příslušenství (baterie atd.) skladujte mimo dosah dětí.
- • Neinstalujte přístroj na nestabilní místa jako například nepevné police, nakloněnou podlahu nebo místa vystavená vibracím.
- • Chraňte přístroj před nárazy a pády. Dojde-li k poškození přístroje, odpojte napájecí kabel a kontaktujte servisní středisko.
- • Při čištění přístroje odpojte napájecí kabel od síťové zástrčky a otřete přístroj měkkým suchým hadříkem. Nepoužívejte žádné chemikálie, jako je vosk, benzen, líh, ředidla, insekticidy, osvěžovače vzduchu, maziva nebo čisticí prostředky. Tyto chemikálie mohou poškodit vzhled přístroje nebo odstranit potisky na přístroji.
- • Nevystavujte tento přístroj kapající nebo stříkající vodě. Nepokládejte na přístroj předměty obsahující kapaliny, například vázy.
- • Nevhazujte baterie do ohně.
- Nepřipojujte více elektrických zařízení k jedné zásuvce. Přetížení elektrické zásuvky může vést k jejímu přehřátí a požáru.
- • V případě výměny baterií dálkového ovládání za baterie nesprávného typu hrozí nebezpečí výbuchu. Nahrazujte pouze stejnou nebo ekvivalentní baterií.
- • WAROVÁNÍ V ZÁJMU ZABRÁNĚNÍ POŽÁRU SE NEPŘIBLIŽUJTE K PŘÍSTROJI S OTEVŘENÝM PLAMENEM.

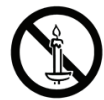

# LASEROVÝ produkt TŘÍDY 1

Tento přehrávač kompaktních disků je klasifikován jako LASEROVÝ produkt TŘÍDY 1. Použití ovládacích prvků, nastavení nebo postupů jiných než v tomto dokumentu specifikovaných může mít za následek vystavení nebezpečnému záření.

#### UPOZORNĚNÍ :

• TENTO PŘÍSTROJ POUŽÍVÁ NEVIDITELNÝ LASEROVÝ PAPRSEK. KTERÝ MŮŽF ZPŮSOBIT NEBEZPEČNÉ VYSTAVENÍ ZÁŘENÍ, POKUD JE NASMĚROVÁN. VŽDY POUŽÍVEJTE TENTO PŘÍSTROJ V SOULADU S POKYNY.

# *Bezpečnostní informace*

• TENTO PŘÍSTROJ POLIŽÍVÁ LASER. POUŽITÍ OVLÁDACÍCH PRVKŮ, NASTAVENÍ NEBO POSTUPŮ JINÝCH NEŽ V TOMTO DOKUMENTU SPECIFIKOVANÝCH MŮŽE MÍT ZA NÁSLEDEK VYSTAVENÍ NEBEZPEČNÉMU ZÁŘENÍ. NEOTEVÍREJTE KRYTY A NEOPRAVUJITE PŘÍSTROJ SAMI. PŘENECHEJTE SERVIS KVALIFIKOVANÉMU PERSONÁLU.

Tento produkt vyhovuje předpisům CE, pokud se pro připojení k jiným zařízením použijí stíněné kabely a konektory. Aby se zabránilo elektromagnetickému rušení elektrických přístrojů, jako jsou radiopřijímače a televizory, používejte pro připojení stíněné kabely a konektory.

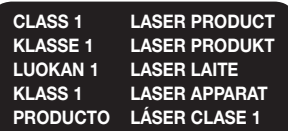

#### | POZNÁMKA |

\ Pokud číslo regionu na disku Blu-ray nebo DVD neodpovídá číslu regionu na tomto přehrávači, přehrávač nemůže takový disk přehrát.

#### DŮLEŽITÁ POZNÁMKA

Napájecí kabel tohoto přístroje je dodáván se zalisovanou zástrčkou, která obsahuje pojistku. Hodnota této pojistky je vyznačena na straně zástrčky s kolíky.

Pokud vyžaduje výměnu, musí se použít pojistka schválená dle BS1362 stejných parametrů. Nikdy nepoužívejte zástrčku bez krytu pojistky, pokud je kryt odnímatelný. Pokud je vyžadován kryt pojistky, musí mít stejnou barvu jako strana zástrčky s kolíky. Náhradní kryty jsou k dispozici u vašeho prodejce.

Jestliže dodávaná zástrčka není vhodná pro zásuvky ve vašem domě nebo kabel není dost dlouhý, aby dosáhl do zásuvky, měli byste si obstarat vhodné bezpečnostně schválené prodlužovací vedení nebo se poradit se svým prodejcem.

Nicméně, pokud neexistuje alternativa k ustřižení zástrčky, vyjměte pojistku a následně zástrčku bezpečně zlikvidujte. Nepřipojujte zástrčku k síťovým konektorům, protože existuje riziko úrazu elektrickým proudem z odhaleného vodiče.

Pro odpojení přístroje od napájení je třeba vytáhnout zástrčku ze zásuvky. Proto by napájecí zástrčka měla být vždy dostupná. Na přístroj, který doprovází tato uživatelská příručka, je poskytnuta licence v rámci určitých práv k duševnímu vlastnictví určitých třetích stran.

# **Bezpečnostní opatření**

#### Důležité bezpečnostní pokyny

Před použitím přístroje si pozorně přečtěte tyto provozní pokyny. Dodržujte všechny níže uvedené bezpečnostní pokyny.

Uschovejte si tyto pokyny pro pozdější použití.

- 1. Přečtěte si tyto pokyny.
- 2. Uložte si tyto pokyny.
- 3. Respektuite všechna varování.
- 4. Postupujte podle všech pokynů.
- 5. Nepoužívejte tento přístroj v blízkosti vody.
- 6. Čištění provádějte pouze suchou tkaninou.
- 7. Nezakrývejte žádné ventilační otvory. Instalaci provádějte v souladu s pokyny výrobce.
- 8. Neinstaluje přístroj do blízkosti jakýchkoliv tepelných zdrojů, jako jsou topná tělesa, tepelné regulátory a sporáky nebo jiných přístrojů (včetně přijímačů AV), které produkují teplo.
- 9. Nepotlačujte bezpečnostní účel polarizované zástrčky nebo zástrčky zemnícího typu. Polarizovaná zástrčka má dva nožové kontakty, jeden je širší než druhý. Zástrčka zemnícího typu má dva nožové kontakty a třetí zemnící kolík. Široký nožový kontakt či třetí kolík jsou přiloženy z důvodu vaší bezpečnosti. Pakliže přiložené zástrčky nelze použít v domovní zásuvce, požádejte elektrikáře o výměnu zastaralé zásuvky.
- 10. Chraňte napájecí kabel, aby se na něj nešlapalo nebo aby se nepřiskřípnul, zvláště u zásuvek, prodlužovacích kabelů, a v bodě, kde vychází z přístroje.
- 11. Používejte pouze doplňky a příslušenství, které jsou specifikovány výrobcem.
- 12. Používejte přístroj pouze s vozíkem, stojanem, trojnožkou, držákem nebo stolem, které byly specifikovány výrobcem nebo prodány s přístrojem.

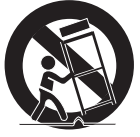

Pokud použijete vozík, dejte pozor při přesouvání kombinace vozík/přístroj, abyste se vyhnuli zranění při překlopení.

- 13. Vypněte tento přístroj během bouřek, nebo pokud se nepoužívá po dlouhá časová období.
- 14. Přenechejte veškerý servis kvalifikovanému servisnímu personálu. Servis je vyžadován, pokud byl přístroj poškozen jakýmkoliv způsobem, jako například při poškození napájecího kabelu nebo zástrčky, při rozlití tekutiny nebo pádu předmětů do přístroje, vystavení přístroje dešti nebo vlhkosti, pokud přístroj nefunguje normálně nebo pokud spadl.

### **Použití funkce 3D**

DŮLEŽITÉ ZDRAVOTNÍ A BEZPEČNOSTNÍ INFORMACE PRO 3D OBRAZ.

Před použitím funkce 3D si přečtěte níže uvedené bezpečnostní informace a ujistěte se, že jim rozumíte.

- • U některých diváků může sledování televize s 3D obrazem vyvolat nepříjemné pocity, například nevolnost, závrať a bolest hlavy. Pokud pocítíte takové příznaky, přerušte sledování 3D vysílání, sejměte aktivní 3D brýle a odpočiňte si.
- • Sledování 3D obrázků po delší dobu může způsobit únavu očí. Pokud pocítíte únavu očí, přerušte sledování 3D vysílání, sejměte aktivní 3D brýle a odpočiňte si.
- • Děti, které používají funkci 3D, by měly být často kontrolovány odpovědnou dospělou osobou. V případě stížností na unavené oči, bolesti hlavy, nevolnost nebo závrať přimějte dítě přerušit sledování 3D vysílání a odpočinout si.
- • Nepoužívejte aktivní 3D brýle k jiným účelům. Aktivní 3D brýle nejsou vhodné k použití jako dioptrické, sluneční ani ochranné brýle.
- Nepoužívejte funkci 3D nebo aktivní 3D brýle při chůzi nebo za pohybu. Při použití funkce 3D nebo aktivních 3D brýlí za pohybu může dojít k nárazu do předmětů, zakopnutí nebo pádu a následnému způsobení vážného zranění.
- Pokud si chcete vychutnat 3D obsah, připojte zařízení s 3D zobrazením (AV přijímač nebo televizor s podporou 3D) ke konektoru HDMI OUT přehrávače pomocí vysokorychlostního kabelu HDMI. Před přehráváním 3D obsahu si nasaďte 3D brýle.
- • Přehrávač přenáší 3D signály pouze přes kabel HDMI připojený ke konektoru HDMI OUT.
- • Rozlišení videa v režimu přehrávání 3D je dáno rozlišením původního 3D videa. Rozlišení nelze změnit.
- • V režimu přehrávání 3D nemusí některé funkce, jako BD Wise, nastavení velikosti obrazovky nebo rozlišení, pracovat správně.
- • K výstupu 3D signálu použijte vysokorychlostní kabel HDMI.
- 3D video sleduite ze vzdálenosti rovné alespoň trojnásobku úhlopříčky obrazovky televizoru. Pokud máte například obrazovku o velikosti 116 cm, zůstaňte od ní ve vzdálenosti 3,5 metru.
- • Pro zajištění nejlepšího 3D obrazu umístěte obrazovku pro sledování 3D videa do výše očí.
- • Při připojení přehrávače k některým 3D zařízením nemusí 3D efekt pracovat správně.
- • Tento přehrávač nepřevádí 2D obsah na 3D.
- .Blu-rav 3D" a logo "Blu-ray 3D" jsou ochranné známky sdružení Blu-ray Disc Association.

# *Obsah*

# **Bezpečnostní informace**

- Varování
- Bezpečnostní opatření
- Důležité bezpečnostní pokyny
- Použití funkce 3D

### **Úvod**

- Příslušenství
- Přední panel
- Zadní panel
- Dálkové ovládání
- Prohlídka dálkového ovládání

# **Připojení**

- Připojení k televizoru
- Připojení k audio systému
- **Způsob 1** Připojení k AV přijímači, který podporuje HDMI a průchod signálu
- **Způsob 2** Připojení k AV přijímači, který podporuje HDMI, ale nikoli průchod signálu
- **Způsob 3** Připojení k audio systému (7.1kanálový zesilovač)
- **Způsob 4** Připojení k AV přijímači pomocí digitálního optického kabelu

#### Připojení ke směrovači

- Kabelová síť
- Bezdrátová síť

# **Nastavení**

- Postup počátečního nastavení
- Hlavní obrazovka
- Přístup k obrazovce Nastavení
- Tlačítka na dálkovém ovládání používaná v nabídce Nastavení
- Funkce nabídky Nastavení
- Obraz
- Zvuk
- Síť
- Smart Hub
- Systém
- Podpora
- Sítě a Internet
- Konfigurace síťového připojení
- Wi-Fi Direct
- Aktualizace softwaru
- Aktualizovat
- Autom. aktualizace

# **Přehrávání médií**

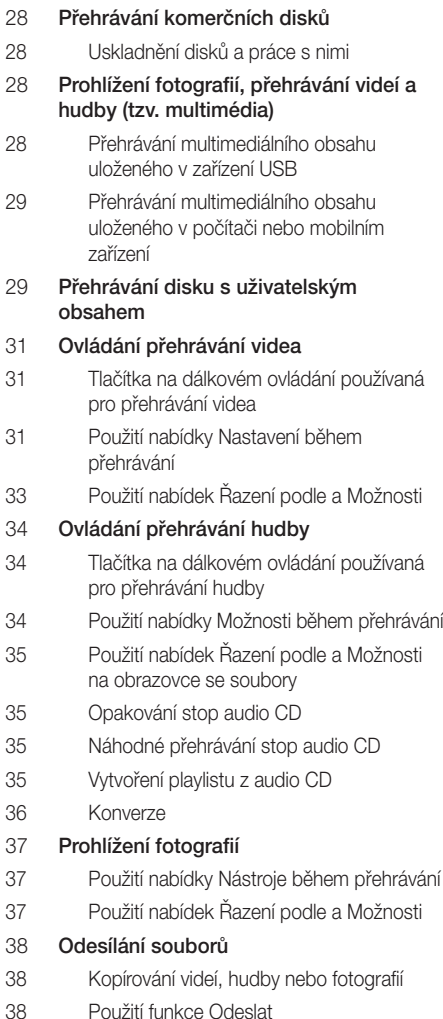

# **Síťové služby**

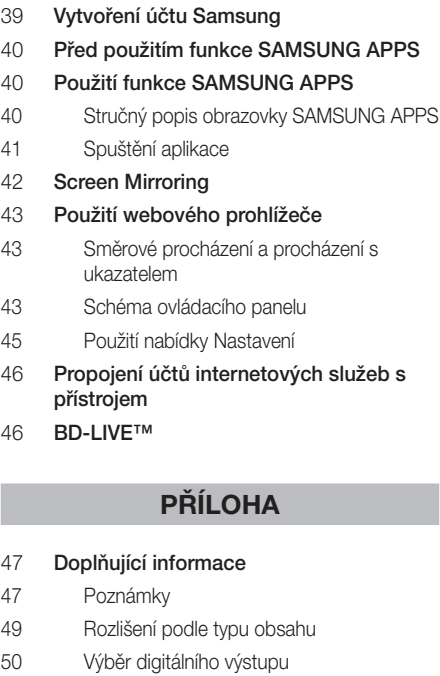

Řešení potíží

#### Kompatibilita disků a formátů

- Typy disků a obsahu, které váš přehrávač dokáže přehrát
- Typy disků, které přehrávač nepřehraje
- Kód regionu

#### Loga disků, které přehrávač dokáže přehrát

- Podporované formáty
- Informace o kompatibilitě a shodě s předpisy
- Ochrana proti kopírování
- Vyloučení zodpovědnosti u síťových služeb
- Licence
- Technické údaje

*Úvod*

# **Příslušenství**

Zkontrolujte, zda jste obdrželi následující příslušenství.

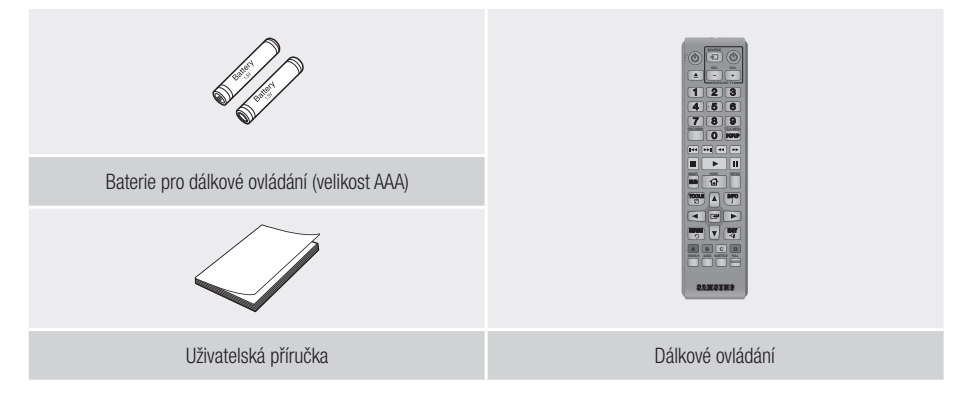

**Přední panel**

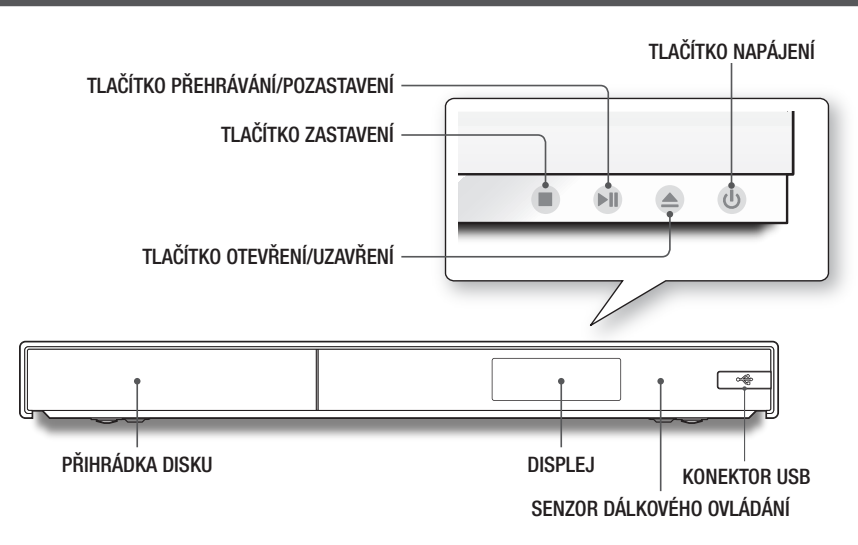

| POZNÁMKY |

- ▶ Chcete-li aktualizovat software přístroje přes konektor KONEKTOR USB, musíte použít USB klíčenku.
- \ Pokud přehrávač zobrazuje nabídku disku Blu-ray, nemůžete spustit film stisknutím tlačítka přehrávání na přehrávači nebo dálkovém ovládání. Chcete-li přehrát disk, vyberte položku Přehrát film nebo Spustit v nabídce disku a poté stiskněte tlačítko  $\blacksquare$ na dálkovém ovládání.
- ▶ Chcete-li použít funkci Anynet+ (HDMI-CEC), připojte kabel HDMI ke konektoru HDMI 1. Při připojení kabelu ke konektoru HDMI 2 není funkce Anynet+ (HDMI-CEC) dostupná.

# **Zadní panel**

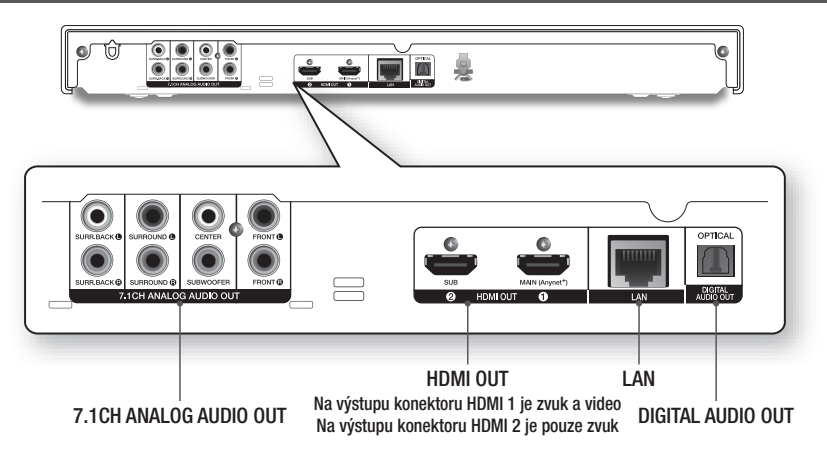

# **Dálkové ovládání**

# Prohlídka dálkového ovládání

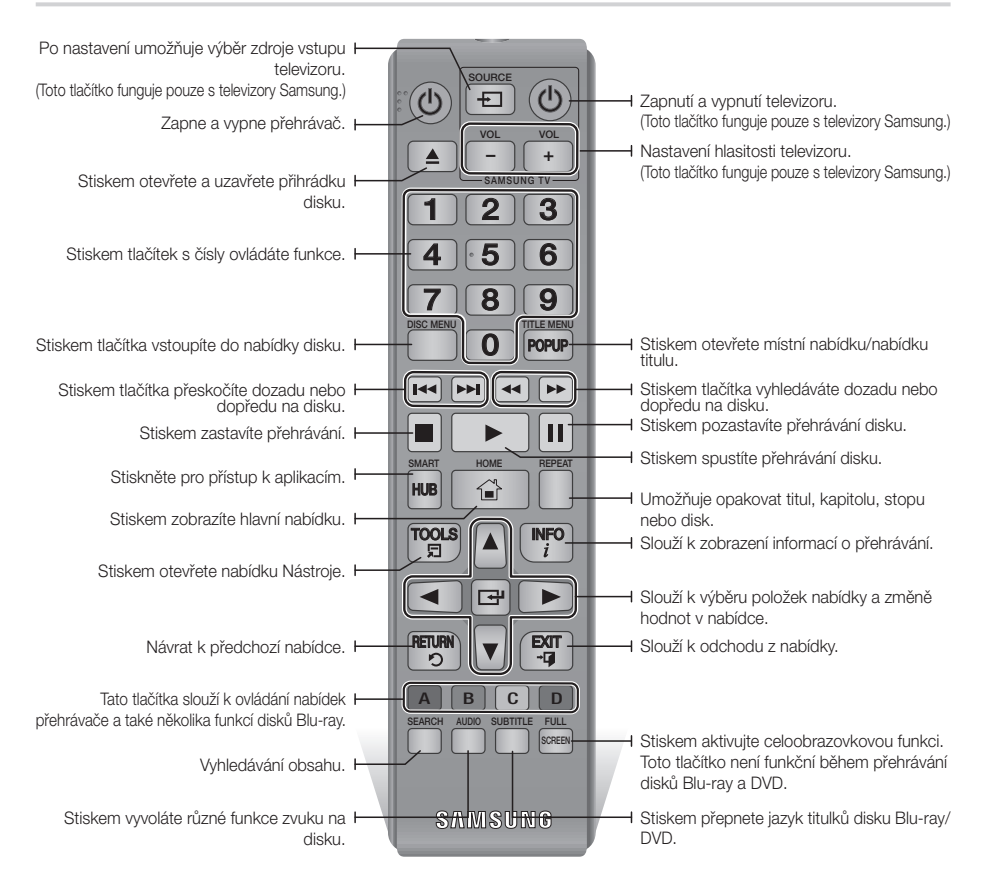

#### Instalace baterií **actual actual de la poznámka** | POZNÁMKA |

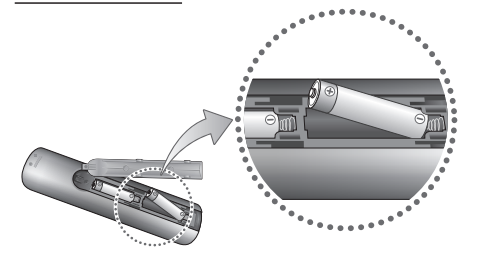

- ▶ Pokud dálkové ovládání nefunguje správně:
	- Zkontrolujte polaritu +/- baterií.
	- Zkontrolujte, zda baterie nejsou vybité.
	- Zkontroluite, zda senzor dálkového ovládání není blokován překážkami.
	- Zkontrolujte, jestli poblíž není zářivkové osvětlení.

#### | UPOZORNĚNÍ |

\ Baterie likvidujte v souladu s předpisy o ochraně životního prostředí. Neodhazujte je do domovního odpadu.

**10** Česky

# *Připojení*

# **Připojení k televizoru**

Kabelem HDMI (není součástí dodávky) propojte výstup HDMI OUT na zadní straně přehrávače se vstupem HDMI IN na televizoru.

- Nepřipojujte napájecí kabel do zásuvky na stěně, dokud nejsou připojeny všechny ostatní kabely.
- Před změnou způsobu připojení nejprve vypněte všechna zařízení.

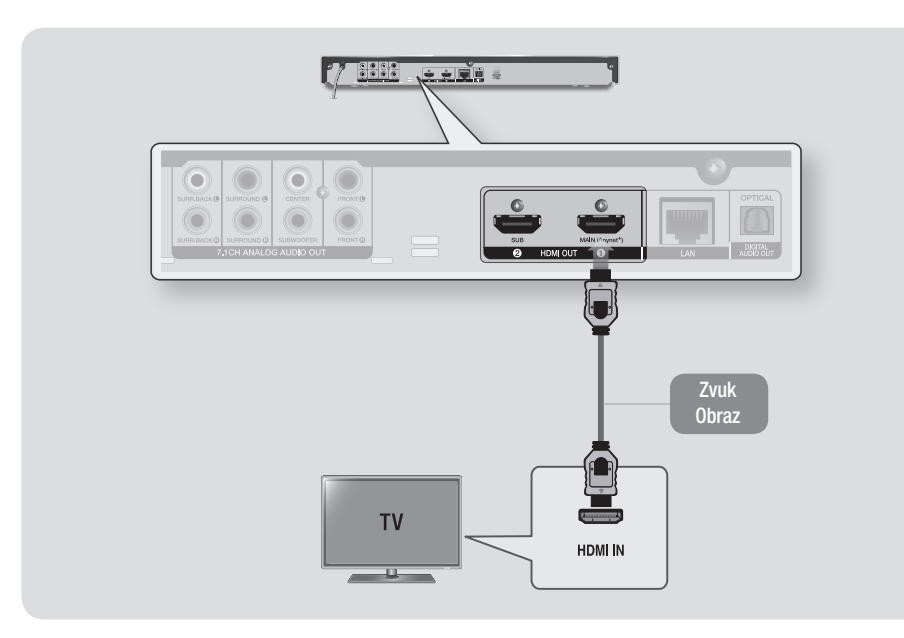

#### | POZNÁMKY |

- ▶ Chcete-li použít funkci Anynet+ (HDMI-CEC), připojte kabel HDMI ke konektoru HDMI 1. Při připojení kabelu ke konektoru HDMI 2 není funkce Anynet+ (HDMI-CEC) dostupná.
	- Konektor HDMI 2 nepřenáší výstupní signál videa.
- ▶ Pokud použijete k připojení zobrazovacího zařízení kabel HDMI-DVI, zajistěte také propojení konektoru DIGITAL AUDIO OUT k zobrazovacímu zařízení nebo audio systému, abyste slyšeli zvuk.
- \ Kabel HDMI přenáší digitální obraz a zvuk, proto už nemusíte připojovat kabel zvuku.
- ▶ V závislosti na vašem televizoru nemusí některá rozlišení výstupu HDMI fungovat. Další informace najdete v uživatelské příručce vašeho televizoru.
- \ Pokud přehrávač připojíte k televizoru kabelem HDMI nebo k novému televizoru, při prvním zapnutí přehrávač automaticky nastaví rozlišení HDMI na nejvyšší hodnotu, kterou televizor podporuje.
- ▶ Při použití dlouhého kabelu HDMI se může v obrazu objevit šum. V tom případě v nabídce Vyp funkci HDMI Deep Color.
- \ Pokud je přehrávač připojen k televizoru ve výstupním režimu HDMI 720p, 1080i, 1080p nebo 2160p, musíte použít vysokorychlostní kabel HDMI (kategorie 2).
- ▶ Na výstupu HDMI je čistě digitální signál pro televizor. Pokud váš televizor nepodporuje HDCP (Ochrana širokopásmového digitálního obsahu), zobrazí se pouze šum.

# **11** Česky

# **Připojení k audio systému**

Přehrávač Blu-ray můžete připojit k audio systému níže uvedeným způsobem.

- Nepřipojujte napájecí kabel do zásuvky na stěně, dokud nejsou připojeny všechny ostatní kabely.
- Před změnou způsobu připojení nejprve vypněte všechna zařízení.

#### Způsob 1 Připojení k AV přijímači, který podporuje HDMI a průchod signálu

- • Kabelem HDMI (není součástí dodávky) propojte výstup HDMI OUT 1 na zadní straně přístroje se vstupem HDMI IN na přijímači. Připojte kabel další HDMI z konektoru výstupu HDMI OUT na přijímači ke konektoru vstupu HDMI IN na televizoru.
- • Nejvyšší kvalita (doporučeno)
- Přijímač musí podporovat průchod signálu UHD, aby skrze něj mohl procházet obsah videa v rozlišení UHD.

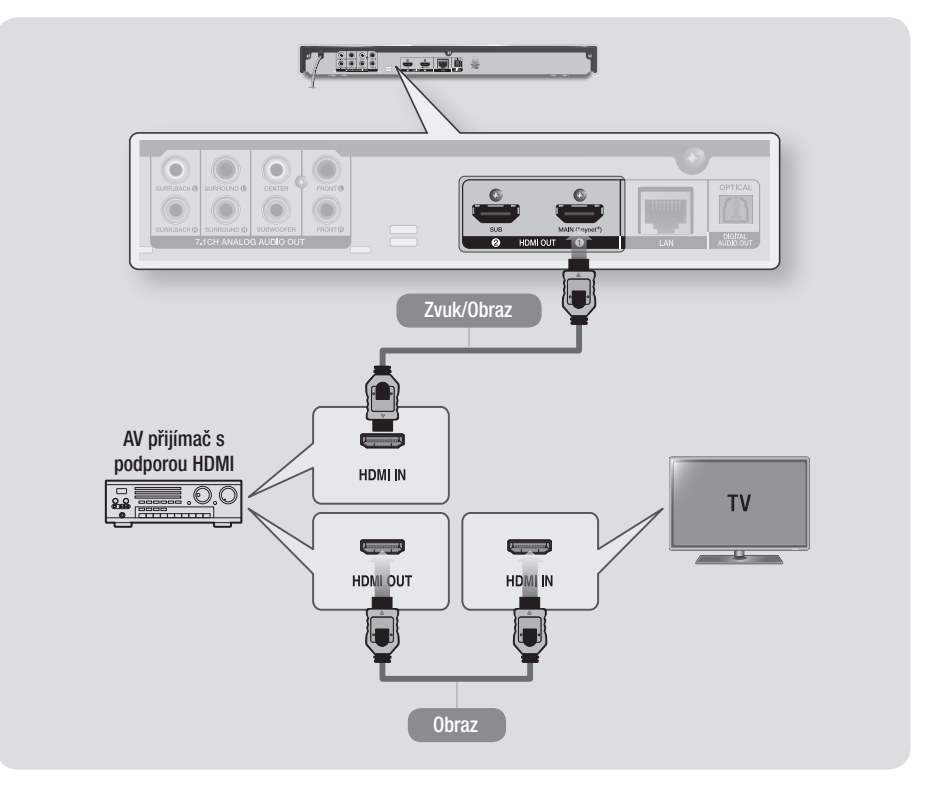

#### Způsob 2 Připojení k AV přijímači, který podporuje HDMI, ale nikoli průchod signálu

- Kabelem HDMI (není součástí dodávky) propojte výstup HDMI OUT 1 na zadní straně přístroje se vstupem HDMI IN na televizoru. Připojte kabel další HDMI z konektoru výstupu HDMI OUT 2 na přístroji ke konektoru vstupu HDMI IN na přijímači.
- • Nejvyšší kvalita (doporučeno)

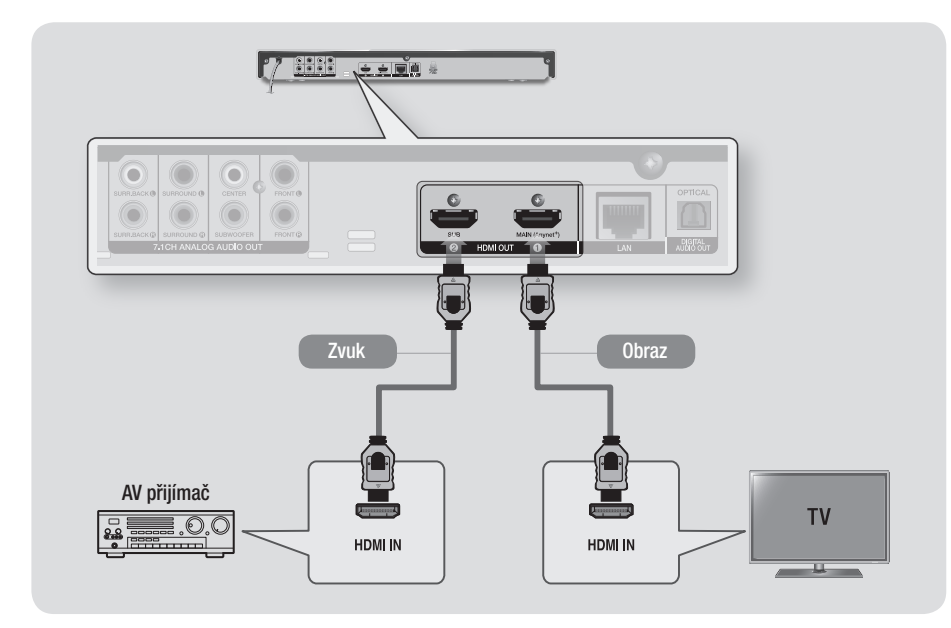

| UPOZORNĚNÍ |

▶ Nepropojujte konektory HDMI OUT 1 a HDMI OUT 2 přístroje kabelem HDMI.

# *Připojení*

#### Způsob 3 Připojení k audio systému (7.1kanálový zesilovač)

- Pomocí 7.1kanálových audio kabelů (nejsou součástí dodávky) připojte konektory 7.1CH ANALOG AUDIO OUT na zadní straně přehrávače ke konektorům 7.1CH ANALOG AUDIO IN na zesilovači.
- • Vyšší kvalita

#### Způsob 4 Připojení k AV přijímači pomocí digitálního optického kabelu

- Digitálním optickým kabelem (není součástí dodávky) propojte výstup OPTICAL DIGITAL AUDIO OUT na přístroji se vstupem DIGITAL OPTICAL IN na přijímači.
- • Dobrá kvalita
- Když je položka Digitální výstup nastavena na hodnotu PCM, zvuk se ozývá pouze z předních reproduktorů.

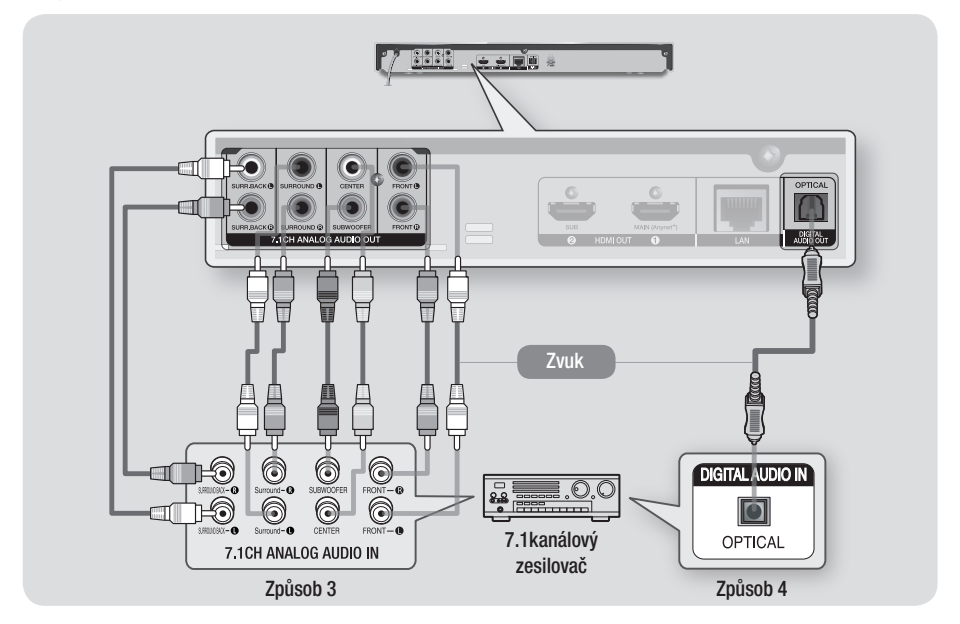

#### | POZNÁMKY |

- \ Aby bylo možno poslouchat zvuk nabídek disku z určitých disků Blu-ray, musí být připojeny přední levý a pravý výstup na přehrávači a 7.1 kanálový zesilovač.
- \ Pokud se připojujete k 5.1 kanálovému domácímu kinu nebo přijímači, připojte všechny analogové zvukové výstupní konektory přehrávače s výjimkou prostorového výstupu vzadu vlevo a vpravo.
- ▶ Pokud připojíte přijímač k portu OPTICAL DIGITAL AUDIO OUT na přehrávači, nemusí být zvuk z přijímače synchronní se zvukem z televizoru.

# **Připojení ke směrovači**

Přehrávač lze připojit ke směrovači jedním z níže uvedených způsobů.

Chcete-li použít síťovou funkci DLNA, připojte počítač k síti podle ilustrací.

Připojení může být kabelové nebo bezdrátové.

#### Kabelová síť

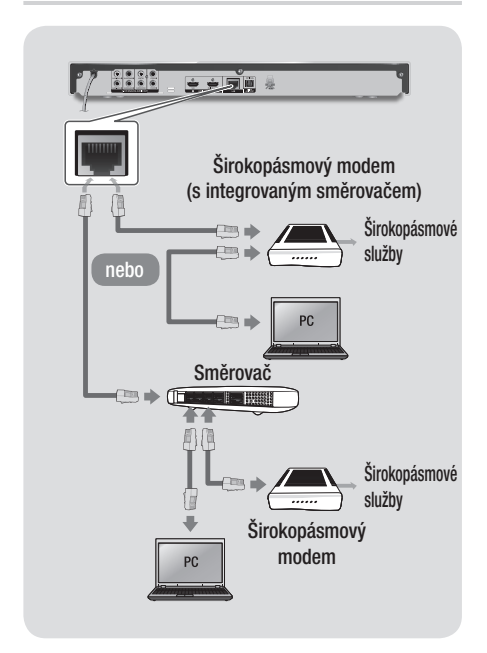

#### | POZNÁMKY |

- \ Pravidla vašeho směrovače nebo poskytovatele připojení k Internetu mohou přehrávači bránit v přístupu k aktualizačnímu serveru společnosti Samsung. Pokud k tomu dojde, vyžádejte si další informace od poskytovatele připojení k Internetu.
- \ Pokud jste uživatelem DSL, použijte pro připojení k síti směrovač.

### Bezdrátová síť

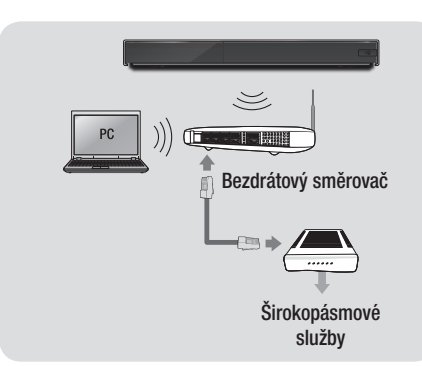

#### | POZNÁMKY |

- ▶ Pokud bezdrátový směrovač podporuje službu DHCP, lze přehrávač připojit k bezdrátové síti pomocí adresy IP přidělené službou DHCP nebo pomocí statické IP adresy.
- ▶ Bezdrátový směrovač nastavte na infrastrukturní režim. Režim ad-hoc není podporován.
- \ Přehrávač podporuje pouze následující protokoly bezpečnostních klíčů:
	- WFP (OPEN/SHARED), WPA-PSK (TKIP/AES), WPA2-PSK (TKIP/AES)
- \ Pro bezdrátový směrovač vyberte kanál, který není momentálně používán. Pokud je kanál nastavený pro bezdrátový směrovač momentálně používán jiným zařízením v blízkosti, může dojít k rušení a poruchám komunikace.
- \ Pokud je vybrán režim Pure High-throughput (Greenfield) 802.11n a Typ zabezpečení je nastaven na WEP, TKIP nebo TKIP-AES (WPS2Mixed), tento přehrávač nebude podporovat připojení ke směrovači odpovídající novým certifikačním požadavkům Wi-Fi.
- ▶ Bezdrátová místní síť může v důsledku technologie, kterou používá, způsobit rušení (v závislosti výkonu přístupového bodu, vzdálenosti, překážkách, rušení jinými bezdrátovými zařízeními a dalších provozních podmínkách).

# **Postup počátečního nastavení**

- • Hlavní obrazovka se nezobrazí, dokud neprovedete počáteční nastavení.
- • Po aktualizaci softwaru přehrávače se může změnit OSD (On Screen Display).
- • Způsob přístupu se může lišit v závislosti na vybrané nabídce.

Poté, co připojíte přístroj k televizoru, zapněte televizor a přístroj. Po prvním zapnutí přístroje se na obrazovce televizoru zobrazí obrazovka Počáteční nastavení přístroje. Postup počátečního nastavení slouží k nastavení jazyka OSD a nabídek, poměru stran obrazu (velikosti obrazovky), konfigurace sítě a připojení přehrávače k síti. Postupujte podle pokynů na obrazovce. Postupujte podle pokynů na obrazovce. Po dokončení úvodního nastavení se zobrazí obrazovka průvodce s hlavní nabídkou. Chcete-li tuto obrazovku opustit, stiskněte tlačítko EXIT na dálkovém ovládání.

#### | POZNÁMKY |

- \ Pokud během počátečního nastavení přeskočíte nastavení sítě, můžete nastavení sítě provést později. Pokyny naleznete v části "Konfigurace síťového připojení" na stranách 22 – 25.
- \ Chcete-li znovu zobrazit obrazovku počátečního nastavení a provést změny, na hlavní obrazovce vyberte položku Nastavení > Systém > Nastavení nebo vyberte položku Obnov.. (Viz strana 22)
- ▶ Chcete-li použít funkci Anynet+ (HDMI-CEC), postupujte podle následujících pokynů.
	- 1) Připojte přehrávač k televizoru Samsung s podporou Anynet+ (HDMI-CEC) pomocí kabelu HDMI.
	- 2) Nastavte funkci Anynet+ (HDMI-CEC) na televizoru i přístroji na hodnotu Zapnuto.
	- 3) Aktivujte postup úvodního nastavení v televizoru.

# **Hlavní obrazovka**

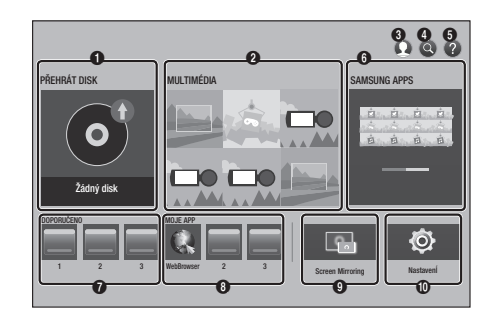

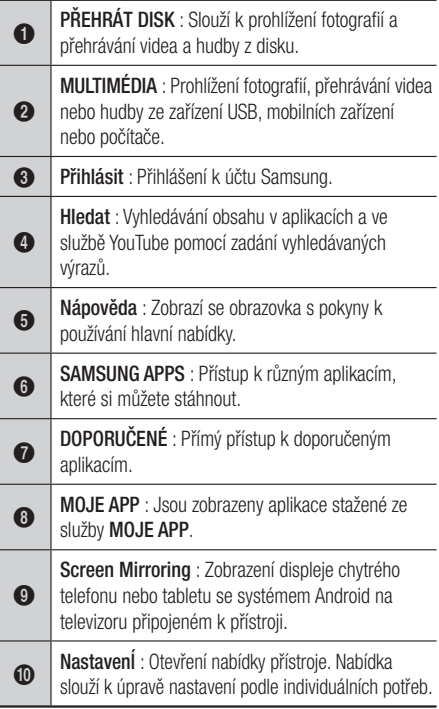

#### | POZNÁMKA |

▶ Když přehrávač zůstane v režimu zastavení déle než 5 minut bez jakékoliv akce uživatele, na obrazovce televizoru se objeví spořič obrazovky. Pokud přehrávač zůstane v režimu spořiče obrazovky po více než 20 minut, napájení se automaticky vypne.

#### **Přístup k obrazovce Nastavení**

1. Na hlavní obrazovce vyberte položku Nastavení a stiskněte tlačítko **e.** Zobrazí se obrazovka Nastavení.

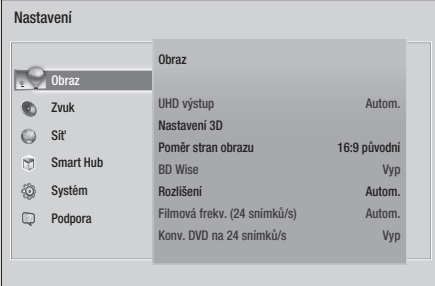

2. Informace o přístupu k nabídkám, podřízeným nabídkám a možnostem nabídky Nastavení naleznete na ilustraci dálkového ovládání ve vedlejším sloupci.

# Tlačítka na dálkovém ovládání<br>navžírená v nahídes Nastavení používaná v nabídce Nastavení

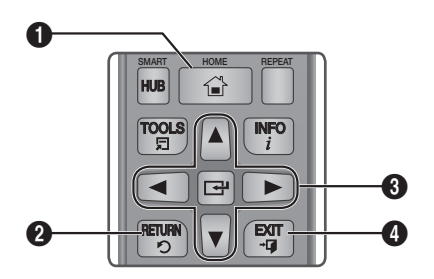

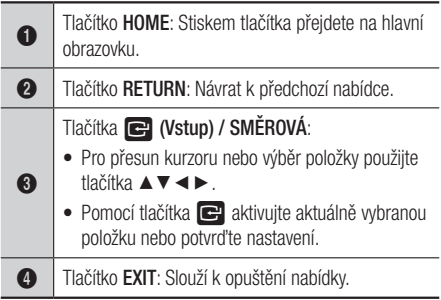

#### Podrobné informace o funkcích

Funkce, položky nabídek a možnosti nabídky Nastavení jsou podrobně popsány na obrazovce. Pro zobrazení popisu vyberte funkci, položku nabídky nebo možnost pomocí tlačítek ▲▼◄►. Popis se většinou zobrazí na pravé straně obrazovky. Stručné popisy funkcí nabídky Nastavení jsou uvedeny na následující straně. Další informace o některých funkcích naleznete také v příloze této příručky.

### **Funkce nabídky Nastavení**

#### Obraz

#### **UHD výstup**

Tato funkce aktivuje výstup videa přes HDMI v rozlišení UHD (Ultra High Definition). Tato možnost je k dispozici, pouze když je funkce Filmová frekv. nastavena na Autom..

#### | POZNÁMKY |

- ▶ Chcete-li použít tuto funkci, připojte přístroj k zařízení, které podporuje rozlišení UHD. Přehrávaný obsah musí mít snímkovou frekvenci 24Fs.
- \ Tento přístroj nemůže přehrávat obsah UHD. Nicméně obsah s rozlišením nižším než Full HD může být převeden na UHD.
- ▶ Když vyberete položku UHD výstup, je k dispozici pouze výstup v rozlišení 2160 x 3840 o frekvenci 24 snímků za sekundu.

#### **Nastavení 3D**

Vyberte, zda se má disk Blu-ray s 3D obsahem přehrávat v režimu 3D.

 Pokud v režimu 3D přejdete na hlavní obrazovku nebo obrazovku SAMSUNG APPS, přístroj se automaticky přepne do režimu 2D.

#### **Poměr stran obrazu**

Slouží k přizpůsobení výstupu přehrávače velikosti a formátu obrazovky televizoru.

#### **BD Wise**

BD Wise je nejmodernější komunikační funkce od společnosti Samsung.

Pokud propojíte přehrávač Samsung a televizor Samsung TV s funkcí **BD Wise** prostřednictvím HDMI, a funkce BD Wise je zapnuta v přehrávači i televizoru, přehrávač bude vysílat video s rozlišením a počtem snímků za sekundu disku Blu-ray/DVD.

#### **Rozlišení**

Slouží k nastavení výstupního rozlišení HDMI video signálu na BD Wise, Autom., 1080p, 1080i, 720p nebo 576p/480p.

Číslo označuje počet řádků obrazu v jednom snímku.

Písmena i a p označují prokládané a progresivní vykreslování. Čím vyšší je počet řádků, tím vyšší je kvalita.

#### **Filmová frekv. (24 snímků/s)**

Pokud připojíte přístroj k televizoru podporujícímu snímkovou frekvenci 24 sn./s, nastavením Filmová frekv. (24 snímků/s) na Autom. umožníte přehrávači, aby automaticky nastavil výstup HDMI na 24 snímků za sekundu, což zlepší kvalitu obrazu.

- • Funkci Filmová frekv. (24 snímků/s) lze použít pouze s televizorem, který podporuje tuto snímkovou frekvenci.
- Funkci Filmová frekv. můžete vybrat, pouze pokud je přístroj v režimech výstupního rozlišení HDMI 1080i nebo 1080p.

#### **Konv. DVD na 24 snímků/s**

Převod obsahu DVD na snímkovou frekvenci 24 snímků/s a výstup přes HDMI. Tato možnost je k dispozici, pouze když je funkce Filmová frekv. (24 snímků/s) nastavena na Zapnuto.

| POZNÁMKA |

▶ Tato funkce je dostupná pouze pro disky NTSC.

#### **Pŕizpůsobit obrazovce**

Nastavení optimální velikosti obrazovky. (Dostupné pouze pro Smart Hub a Screen Mirroring)

#### **Barevný formát HDMI**

Slouží k nastavení formátu barevného prostoru pro výstup HDMI tak, aby odpovídal schopnostem připojeného zařízení (televizor, monitor, atd.). Po výběru formátu obrazovka na okamžik zčerná.

#### **HDMI Deep Color**

Slouží k aktivaci výstupu HDMI videa s funkcí Deep Color. Funkce Deep Color zpřesňuje reprodukci barev a zvyšuje barevnou hloubku.

#### **Progresivní režim**

Tento režim slouží ke zvýšení kvality obrazu při přehrávání DVD.

### Zvuk

#### **Nast. reproduktorů**

Konfigurace přístroje pro bezdrátové připojení k reproduktoru kompatibilnímu s funkcí Multiroom Link a využití bohatého zvuku.

- Nastavení : Nastavení hlasitosti a vzdálenosti pro připojený přístroj.
- √ Nast. reproduktorů : Nastavení reproduktorů připojených prostřednictvím domácí sítě.

#### | POZNÁMKY |

- ▶ Chcete-li využít tuto funkci, připojte alespoň jeden reproduktor kompatibilní s funkcí Multiroom Link.
- \ Kvalita zvuku může být ovlivněna stavem bezdrátové sítě.
- \ V případě zhoršení síťového prostředí může dojít k nežádoucímu ovlivnění stavu připojení k síti nebo ztrátě spojení.
- ▶ Při aktivaci funkce Screen Mirroring doide k deaktivaci funkce Multiroom Link.
- ▶ Další informace naleznete v příručce k funkci Multiroom Link dostupné na webu společnosti Samsung. www.samsung.com  $\rightarrow$ vyhledejte název produktu: BD-J7500 → Příručky → Multiroom Link → stáhněte soubor PDF
- ▶ Zvuk z jednotlivých připojených zařízení může mít prodlevu za obrazem a zvukem zařízení přehrávajícího zdrojový obsah.

#### **Digitální výstup**

Slouží k výběru formátu výstupu digitálního zvuku vhodného pro váš televizor nebo AV přijímač. Další informace naleznete v tabulce výběru digitálního výstupu na straně 50.

#### **Snížení vz. frekvence PCM**

Umožňuje převod signálu PCM 96 kHz na 48 kHz předtím, než je vyveden k zesilovači.

Vyberte položku Zapnuto, pokud zesilovač nebo přijímač nezpracují signál 96 kHz.

#### **Ovládání dynamického rozsahu**

Umožňuje uplatnění ovládání dynamického rozsahu u zvuku Dolby Digital, Dolby Digital Plus a Dolby TrueHD.

- Autom.: Automatické ovládání dynamického rozsahu zvuku Dolby TrueHD podle informací ve zvukové stopě Dolby TrueHD. Zapne ovládání dynamického rozsahu i pro Dolby Digital a Dolby Digital Plus.
- **√ Vyp**: Ponechá nekomprimovaný dynamický rozsah, takže slyšíte původní zvuk.
- **∕ Zapnuto**: Zapne ovládání dynamického rozsahu pro všechny tři formáty Dolby. Tiché zvuky budou hlasitější a hlasité budou ztišeny.

#### **Režim downmix**

Slouží k výběru režimu smíchání vícekanálového zvuku kompatibilního s vaším stereo systémem. Lze vybrat, zda má přehrávač převádět vícekanálový zvuk na normální stereo nebo na stereo kompatibilní s prostorovým zvukem.

#### **DTS Neo:6**

Slouží k nastavení vícekanálového zvuku z výstupu HDMI i pro dvoukanálové zdroje zvuku.

#### **Synch. zvuku**

V některých případech, když je přístroj připojen k digitální televizi, se může stát, že zvukový signál není synchronizovaný s obrazovým signálem. Pokud k tomu dojde, nastavte zpoždění zvuku tak, aby odpovídalo obrazovému signálu.

• Zpoždění zvuku lze nastavit v rozmezí od 0 do 250 ms. Nastavte optimální hodnotu.

#### | POZNÁMKA |

\ Nastavené zpoždění zvuku nemusí být v závislosti na přehrávaném obsahu přesné.

#### **Zvukový výstup HDMI**

Nastavení zvuku HDMI na výstup z konektorů HDMI1 nebo HDMI2.

- Autom. : Zvukový výstup je automaticky nastaven podle zařízení připojených ke konektorům HDMI1 a HDMI2.
- HDMI1 : Zvukový výstup je vyveden do zařízení připojeného ke konektoru HDMI1.
- HDMI2 : Zvukový výstup je vyveden do zařízení připojeného ke konektoru HDMI2.

#### Síť

#### **Stav sítě**

Zobrazení aktuálního stavu sítě a připojení k Internetu.

#### **Nastavení sítě**

Nastavte připojení k síti, abyste mohli využívat různé funkce, jako jsou internetové služby nebo DLNA, a provádět aktualizace softwaru.

#### **Wi-Fi Direct**

Slouží k připojení zařízení Wi-Fi Direct k přístroji pomocí sítě klient-klient (peer-to-peer) bez potřeby směrovače. Mějte na paměti, že pokud je přístroj připojen k bezdrátové síti, může být při použití funkce Wi-Fi Direct odpojen.

#### | POZNÁMKA |

▶ Při použití funkce Wi-Fi Direct nelze zobrazit textové soubory s příponami .TXT nebo .DOC.

#### **Nastavení multimediálních zařízení**

Tato funkce umožňuje nastavit, která zařízení v síti, jako jsou chytré telefony nebo tablety, mohou sdílet obsah s vaším zařízením.

#### **Název zařízení**

Umožňuje zadat název přehrávače, kterým bude identifikován na síti.

#### **Nastavení BD-Live**

Nastavení různých funkcí služby BD-Live. Služba BD-Live umožňuje přístup k doplňkovým funkcím některých disků Blu-ray, pokud jste připojeni k Internetu.

- Připojení k Internetu BD-Live: Slouží k úplnému povolení, částečnému povolení nebo zakázání připojení k Internetu BD-Live.
- Správa BD dat: Správa dat BD stažených ze služby BD-Live nebo disku Blu-ray.

#### Smart Hub

#### **Smluvní podmíky a Zásady ochr. dat**

Abyste mohli využívat služby aplikací, musíte se seznámit s jejich smluvními podmínkami a zásadami ochrany osobních údajů a potvrdit, že s nimi souhlasíte.

#### **Obnovit Smart Hub**

Obnoví všechna nastavení služby Smart Hub na výchozí hodnoty. Pokud chcete funkci použít, musíte zadat kód PIN.

# Systém

#### **Nastavení**

Lets you re-run the Initial Settings procedure.

#### **Rychlý start**

Umožňuje nastavení rychlejšího spuštění přehrávače zkrácením doby zavádění systému.

#### | POZNÁMKA |

▶ Při nastavení Zapnuto se zvýší spotřeba energie v pohotovostním režimu.

#### **Jazyk**

Slouží k výběru jazyka nabídky na obrazovce, nabídky disku, zvuku, titulků atd.

• Vybraný jazyk nabídky disku, zvuku disku nebo titulků se přehrává, pouze pokud jej podporuje konkrétní disk.

#### **Správce zař.**

Ke konektoru USB na přední straně přehrávače můžete připojit bezdrátovou USB myš nebo klávesnici.

√ Nastavení klávesnice: Slouží ke konfiguraci bezdrátové USB klávesnice připojené k přehrávači.

#### | POZNÁMKA |

- ▶ Klávesnici lze využít, pouze pokud se ve webovém prohlížeči objeví obrazovka nebo okno klávesnice QWERTY.
- Nastavení myši: Slouží ke konfiguraci bezdrátové USB myši připojené k přehrávači. Myš můžete v nabídkách přehrávače a ve webovém prohlížeči využít stejně, jako ji používáte na počítači.
- ` Použití myši s nabídkou přehrávače:
- 1. Připojte k přehrávači USB myš.
- 2. Klikněte tlačítkem, které iste zvolili jako primární v nabídce Nastavení myši. Zobrazí se zjednodušená nabídka.
- 3. Klikněte na požadovanou položku nabídky.

#### | POZNÁMKY |

- \ Některé USB klávesnice a myši nemusí být s tímto přístrojem kompatibilní.
- \ Některé klávesy klávesnice HID nemusí fungovat.
- \ USB klávesnice s kabelovým připojením nejsou podporovány.
- ▶ Některé aplikace nemusí být podporovány.
- ▶ Pokud bezdrátová klávesnice standardu HID nefunguje z důvodu rušení, umístěte klávesnici blíž k přehrávači.

#### **Zabez.**

Výchozí kód PIN je 0000. Jestliže nemáte vytvořený vlastní kód PIN, zadejte pro přístup k funkci zabezpečení výchozí kód PIN. Po prvním vyvolání funkce zabezpečení si změňte PIN funkcí Změna kódu PIN.

- Hodn. pro rodiče BD: Zabraňuje přehrávání disků Blu-ray s konkrétní nebo vyšší věkovou klasifikací, pokud nebude zadán kód PIN.
- ✔ Hodn. pro rodiče DVD: Zabraňuje přehrávání disků DVD s konkrétní nebo vyšší číselnou klasifikací, pokud nebude zadán kód PIN.
- Změna kódu PIN: Změna 4místného kódu PIN chránícího přístup k funkcím zabezpečení.
- ` Pokud kód PIN zapomenete:
- 1. Vyjměte disk a odpojte všechna paměťová zařízení s rozhraním USB.
- 2. Stiskněte tlačítko na horním panelu alespoň na 5 sekund. Na obrazovce se zobrazí zpráva o inicializaci a napájení se automaticky vypne. Při dalším zapnutí přístroje se obnoví výchozí hodnoty všech nastavení.

#### **Obecné**

Níže uvedené možnosti můžete změnit podle svých preferencí.

- **√ Přední displei: Nastavení jasu podsvícení** předního panelu.
- **∕ Časové pásmo**: Nastavte časové pásmo, v němž se nacházíte.
- Průhlednost menu: Nastavení průhlednosti rámečku nabídky.

#### **Anynet+ (HDMI-CEC)**

Anynet+ je pohodlná funkce, která umožňuje propojený provoz s jinými produkty Samsung s funkcí Anynet+ a umožňuje jejich ovládání dálkovým ovládáním televizoru Samsung. Chceteli tuto funkci použít, připojte tento přehrávač k televizoru Samsung s podporou Anynet+ pomocí kabelu HDMI.

# *Nastavení*

#### **DivX® Video On Demand**

Zobrazení kódu registrace DivX® VOD potřebného k zakoupení a přehrávání obsahu DivX® VOD.

# Podpora

#### **Vzdálená správa**

Pokud je povolena, tato funkce umožní technikům střediska telefonické podpory Samsung na dálku diagnostikovat a opravovat problémy. Vyžaduje aktivní připojení k Internetu.

#### | POZNÁMKY |

- ▶ Služba Vzdálená správa nemusí být v některých zemích k dispozici.
- ▶ Použití vzdálené správy
	- 1) Zavolejte na kontaktní centrum společnosti Samsung a požádejte o vzdálenou podporu.
	- 2) Na televizoru otevřete nabídku přehrávače a přejděte do části Podpora.
	- 3) Vyberte položku Vzdálená správa a přečtěte si a odsouhlaste smlouvu o poskytování služeb. Když se zobrazí obrazovka pro zadání kódu PIN, předejte agentovi kód PIN.
	- 4) Agent se připojí k vašemu přehrávači.

#### **Aktualizace softwaru**

Tato nabídka slouží k aktualizaci softwaru přístroje, která zvýší jeho výkon nebo zpřístupní další služby.

#### **Kontaktovat Samsung**

Poskytne kontaktní informace pro podporu přehrávače.

#### **Obnov.**

Obnoví výchozí tovární nastavení kromě nastavení sítě a funkce Smart Hub a poté spustí funkci Nastavení. Pokud chcete funkci použít, musíte zadat kód PIN. Výchozí bezpečnostní kód PIN je 0000.

# **Sítě a Internet**

Při připojení přehrávače k síti lze používat síťové aplikace a funkce jako jsou služby Smart Hub a BD-LIVE a také aktualizovat software přehrávače. Další informace o přístupu k internetovým službám a jejich použití naleznete v kapitole Síťové služby na stranách 39 – 46. Pokyny pro konfiguraci síťového připojení:

# Konfigurace síťového připojení

Nejprve kontaktujte poskytovatele připojení, který vám sdělí, zda máte statickou nebo dynamickou adresu IP. Pokud je adresa dynamická a používáte kabelové nebo bezdrátové připojení, doporučujeme použít níže popsané automatické postupy. Při připojování ke kabelové síti připojte přehrávač ke směrovači pomocí kabelu LAN před tím, než začnete s konfigurací.

Při připojování k bezdrátové síti odpojte před zahájením postupu všechna kabelová připojení. Zahajte konfiguraci síťového připojení následujícím postupem:

# Kabelová síť

#### □ Kabel – automatický postup

- 1. Na hlavní obrazovce vyberte položku Nastavení a stiskněte tlačítko **e.**
- 2. Vyberte položku Síť a stiskněte tlačítko **v.**
- 3. Vyberte položku Nastavení sítě a stiskněte tlačítko **e.**
- 4. Na obrazovce Nastavení sítě vyberte položku **Kabel** a stiskněte tlačítko **v.**
- 5. Vyberte položku Připojit a stiskněte tlačítko **P.** Přístroj rozpozná připojený kabel, ověří připojení sítě a připojí se k ní.

#### □ Kabel – ruční konfigurace

Pokud máte statickou adresu IP nebo automatický postup nefunguje, je třeba nastavit hodnoty Nastavení sítě ručně.

Proveďte kroky 1 a 2 v části Kabelová síť – automatická konfigurace a poté postupujte takto:

- 1. Vyberte Stav sítě. Přístroj se pokusí vyhledat síť a poté zobrazí zprávu o tom, že se připojení nezdařilo.
- 2. Ve spodní části obrazovky vyberte položku Nast. IP a poté stiskněte tlačítko **e.** Otevře se obrazovka Nast. IP.
- 3. Vyberte pole Nast. IP a stiskněte tlačítko e.
- 4. V poli Nast. IP vyberte položku Zadat ručně a stiskněte tlačítko **e.**
- 5. Vyberte hodnotu, kterou chcete zadat (například Adresa IP), a stiskněte tlačítko **v.** Pomocí číselných tlačítek na dálkovém ovládání zadejte hodnotu. Číslice lze zadávat také pomocí tlačítek ▲▼. Mezi jednotlivými poli pro zadávání v rámci dané hodnoty lze přecházet pomocí tlačítek ◄► na dálkovém ovládání. Po zadání jedné hodnoty stiskněte tlačítko  $\blacksquare$ .
- 6. Pomocí tlačítek ▲ nebo ▼ přejděte na další hodnotu a zadejte příslušné číslice podle pokynů v kroku 5.
- 7. Opakujte kroky 5 a 6, až vyplníte všechny hodnoty.

#### | POZNÁMKA |

- \ Hodnoty nastavení sítě vám sdělí poskytovatel připojení k internetu.
- 8. Po zadání všech hodnot vyberte položku OK a stiskněte tlačítko **D**. Přístroj ověří připojení sítě a připojí se k ní.

#### Bezdrátová síť

Připojení k bezdrátové síti lze nastavit čtyřmi způsoby:

- automatická konfigurace bezdrátové sítě
- ruční konfigurace bezdrátové sítě
- WPS(PBC)
- PIN WPS

Po dokončení konfigurace připojení k bezdrátové síti se odpojí veškerá zařízení v bezdrátové síti, která byla připojena k tomuto přístroji. Odpojí se i připojení ke kabelové síti, bylo-li zavedeno.

#### □ Bezdrát. – automatická konfigurace

- 1. Na hlavní obrazovce vyberte položku Nastavení a stiskněte tlačítko **v.**
- 2. Vyberte položku Sít' a stiskněte tlačítko **e.**
- 3. Vyberte položku Nastavení sítě a stiskněte tlačítko **e.**
- 4. Na obrazovce Nastavení sítě vyberte Bezdrát. a poté stiskněte tlačítko e. Přístroj vyhledá dostupné sítě a zobrazí jejich seznam.

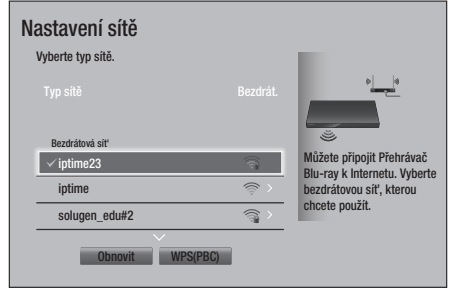

- 5. Vyberte požadovanou síť a stiskněte tlačítko  $\mathbf{e}$ .
- 6. Na obrazovce Zabezpečení zadejte bezpečnostní kód nebo heslo sítě. Čísla zadávejte pomocí číselných tlačítek na dálkovém ovládání. Písmena zadávejte tak, že je vyberete pomocí tlačítka se šipkou a poté stisknete tlačítko **e.**

# *Nastavení*

#### | POZNÁMKA |

- ▶ Chcete-li, aby se při zadávání zobrazovaly znaky hesla, vyberte pomocí tlačítek se šipkami položku Zobrazit heslo na pravé straně a poté stiskněte tlačítko **v.**
- 7. Po dokončení vyberte položku Hotovo a stiskněte tlačítko **E.** Přístroj ověří připojení sítě a připojí se k ní.
- 8. Po dokončení ověření vyberte položku OK a stiskněte tlačítko **v.**

#### | POZNÁMKA |

\ Bezpečnostní kód nebo heslo naleznete na jedné z obrazovek nastavení směrovače nebo modemu.

#### □ Bezdrát. – ruční konfigurace

Pokud máte statickou adresu IP nebo automatický postup nefunguje, je třeba nastavit hodnoty Nastavení sítě ručně.

- 1. Postupujte podle pokynů v části Bezdrátová síť – automatická konfigurace až po krok 5.
- 2. Přístroj se pokusí vyhledat síť a poté zobrazí zprávu o tom, že se připojení nezdařilo.
- 3. Ve spodní části obrazovky vyberte položku Nast. IP a poté stiskněte tlačítko **v.** Otevře se obrazovka Nast. IP.
- 4. Vyberte pole **Nast. IP** a stiskněte tlačítko **C**.
- 5. V poli Nast. IP vyberte položku Zadat ručně a stiskněte tlačítko **e.**
- 6. Vyberte hodnotu, kterou chcete zadat (například Adresa IP), a stiskněte tlačítko  $\blacksquare$ . Pomocí číselných tlačítek na dálkovém ovládání zadejte hodnotu. Číslice lze zadávat také pomocí tlačítek ▲▼. Mezi jednotlivými poli pro zadávání v rámci dané hodnoty lze přecházet pomocí tlačítek ◄► na dálkovém ovládání. Po zadání jedné hodnoty stiskněte tlačítko **e.**
- 7. Pomocí tlačítek ▲ nebo ▼ přejděte na další hodnotu a zadejte příslušné číslice podle pokynů v kroku 6.
- 8. Opakujte kroky 6 a 7, až vyplníte všechny hodnoty.

#### | POZNÁMKA |

- ▶ Hodnoty nastavení sítě vám sdělí poskytovatel připojení k internetu.
- 9. Po dokončení vyberte položku OK a stiskněte tlačítko **v.** Otevře se obrazovka Zabezpečení.
- 10. Na obrazovce Zabezpečení zadejte bezpečnostní kód nebo heslo sítě. Čísla zadávejte pomocí číselných tlačítek na dálkovém ovládání. Písmena zadávejte tak, že je vyberete pomocí tlačítek ▲▼◄► a poté stisknete tlačítko **e.**
- 11. Po dokončení vyberte položku Hotovo na pravé straně obrazovky a stiskněte tlačítko e.

Přístroj ověří připojení sítě a připojí se k ní.

12. Poté, co přístroj ověří připojení k síti, vyberte položku OK a stiskněte tlačítko **e.** 

#### **Q** WPS(PBC)

- 1. Na hlavní obrazovce vyberte položku Nastavení a stiskněte tlačítko **e.**
- 2. Vyberte položku Sít' a stiskněte tlačítko e.
- 3. Vyberte položku Nastavení sítě a stiskněte tlačítko **e.**
- 4. Na obrazovce Nastavení sítě vyberte Bezdrát. a poté stiskněte tlačítko e.
- 5. Stiskněte tlačítko ▲ na dálkovém ovládání a poté pomocí tlačítka ► vyberte WPS(PBC).
- 6. Stiskněte tlačítko **v** na dálkovém ovládání. Zobrazí se hlášení "Do dvou minut stiskněte tlačítko PBC na směrovači".
- 7. Do dvou minut stiskněte tlačítko WPS(PBC) na směrovači. Přístroj automaticky načte všechna potřebná nastavení sítě a připojí se k síti. Otevře se obrazovka Stav sítě. Po ověření síťového připojení se přístroj připojí k síti.

#### <sup>Ğ</sup> PIN WPS

Než začnete, otevřete v počítači nabídku nastavení směrovače a přejděte na obrazovku s polem pro zadání kódu PIN WPS.

- 1. Na hlavní obrazovce vyberte položku Nastavení a stiskněte tlačítko e.
- 2. Vyberte položku Sít' a stiskněte tlačítko **v.**
- 3. Vyberte položku Nastavení sítě a stiskněte tlačítko **e.**
- 4. Na obrazovce Nastavení sítě vyberte Bezdrát. a poté stiskněte tlačítko **v.** Přístroj vyhledá dostupné sítě a zobrazí jejich seznam.
- 5. Vyberte požadovanou síť a stiskněte tlačítko  $\blacksquare$ .
- 6. Vyberte položku PIN WPS a stiskněte tlačítko **C.** Zobrazí se okno PIN.
- 7. Zadejte kód PIN do pole PIN WPS na obrazovce nastavení směrovače a uložte nastavení.

#### | POZNÁMKY |

- \ Pokyny pro zobrazení obrazovky nastavení směrovače naleznete v uživatelské příručce ke směrovači nebo vám je poskytne výrobce směrovače.
- \ V případě připojení WPS nastavte na směrovači metodu šifrování AES. Připojení WPS nepodporuje zabezpečení **WFP**

# Wi-Fi Direct

Tato funkce umožňuje připojení zařízení s podporou Wi-Fi Direct k přístroji i mezi sebou navzájem pomocí sítě klient-klient bez potřeby směrovače.

#### | POZNÁMKA |

▶ Přenosy prostřednictvím Bluetooth mohou rušit signál funkce Wi-Fi Direct. Před použitím funkce Wi-Fi Direct doporučujeme vypnout funkci Bluetooth na mobilním zařízení.

- 1. Zapněte zařízení Wi-Fi Direct a aktivujte na něm funkci Wi-Fi Direct.
- 2. Na hlavní obrazovce vyberte položku Nastavení a stiskněte tlačítko **v.**
- 3. Vyberte položku Sít' a stiskněte tlačítko e.
- 4. Vyberte položku Wi-Fi Direct a stiskněte tlačítko<sup>c.</sup> Zobrazí se seznam zařízení Wi-Fi Direct, k nimž se lze připojit.

#### | POZNÁMKY |

- ▶ Při použití funkce Wi-Fi Direct dojde k odpojení kabelových i bezdrátových síťových spojení.
- ▶ Při použití funkce Wi-Fi Direct nelze zobrazit textové soubory s příponami .TXT nebo .DOC.

# **Aktualizace softwaru**

Tato nabídka slouží k aktualizaci softwaru přístroje, která zvýší jeho výkon nebo zpřístupní další služby.

- • V průběhu aktualizace nikdy nevypínejte ani nezapínejte přehrávač ručně.
- 1. Na hlavní obrazovce vyberte položku Nastavení a stiskněte tlačítko **e.**
- 2. Vyberte položku Podpora a stiskněte tlačítko v.
- 3. Vyberte položku Aktualizace softwaru a stiskněte tlačítko **v.**
- 4. Chcete-li nyní stáhnout aktualizační software a provést aktualizaci, vyberte položku Aktualizovat a stiskněte tlačítko
- 5. Chcete-li, aby přístroj automaticky stáhl aktualizační software, když je dostupný, vyberte položku Autom. aktualizace a stiskněte tlačítko **v.** Další informace naleznete v kapitole "Autom. aktualizace" na straně 26.

#### | POZNÁMKY |

- \ Aktualizace je dokončena poté, co se přehrávač vypne a následně sám znovu zapne.
- ▶ Společnost Samsung Electronics nenese odpovědnost za poruchy přehrávače způsobené nestabilitou připojení k Internetu ani nedbalostí uživatele během aktualizace softwaru.
- \ Pokud chcete aktualizaci přerušit během stahování aktualizačního softwaru, stiskněte tlačítko $\blacksquare$ .
- \ Během aktualizace systému se na předním panelu zobrazuje text "UPDATE".

#### Aktualizovat

- 1. Vyberte Podpora > Aktualizace softwaru > Aktualizovat.
- 2. Při online aktualizaci se stahuje a instaluje aktualizace softwaru přímo z internetu.
	- Pokud zvolíte položku Ne, přístroj aktualizaci zruší.

#### | POZNÁMKY |

- \ Po dokončení aktualizace softwaru můžete zobrazit informace o novém softwaru pomocí položky Informace o produktu na obrazovce Kontaktovat Samsung.
- \ Během aktualizace softwaru přehrávač nevypínejte. Může to způsobit poruchu přehrávače.

#### Autom. aktualizace

Funkci Autom. aktualizace můžete nastavit tak, aby přehrávač stahoval aktualizační software režimu Autom. aktualizace.

To umožňuje přehrávači stáhnout aktualizační software automaticky v čase, kdy jej nepoužíváte.

- 1. Pomocí tlačítek ▲▼ vyberte položku Autom. aktualizace a stiskněte tlačítko **e.**
- 2. Vyberte položku Zapnuto / Vypnuto.

#### | POZNÁMKA |

▶ Aby bylo možné používat funkci Autom. aktualizace, musí být přístroj připojen k Internetu.

### Aktualizace z paměťového zařízení USB

Chcete-li provést aktualizaci z paměťového zařízení USB, postupujte takto:

- 1. Navštivte web společnosti Samsung v počítači a stáhněte balíček aktualizace do zařízení USB.
- 2. Balíček aktualizace uložte do kořenové složky zařízení USB.
	- V opačném případě nebude přístroj moci vyhledat aktualizační balíček.
- 3. Připojte zařízení USB s aktualizačním balíčkem k přístroji.
- 4. Vyberte Podpora > Aktualizace softwaru > Aktualizovat.
- 5. Software se aktualizuje s použitím balíčku aktualizace v zařízení USB.

#### | POZNÁMKY |

- \ Při aktualizaci pomocí paměťového zařízení USB musí být přihrádka disku prázdná.
- ▶ Po dokončení aktualizace softwaru můžete zobrazit informace o novém softwaru pomocí položky Informace o produktu na obrazovce Kontaktovat Samsung.
- \ Během aktualizace softwaru přístroj nevypínejte. Může to způsobit jeho poruchu.
- \ Aktualizaci softwaru přes port USB lze provádět pouze z paměťového zařízení USB.

# *Přehrávání médií*

Přehrávač disků Blu-ray umožňuje přehrávat obsah z disků Blu-ray, DVD a CD, zařízení USB, počítačů, chytrých telefonů a tabletů, a obsah z Internetu.

Chcete-li přehrávat obsah umístěný na počítači nebo v mobilních zařízeních, musí být tato zařízení a tento přístroj připojeny ke stejné síti. Chcete-li přehrávat obsah z počítače, musí být na počítači nainstalován software DLNA a přehrávač disků Bluray musí být připojen k počítači prostřednictvím sítě.

#### | POZNÁMKA |

▶ V počítačích s operačními systémy Windows 7 a Windows 8 je software DLNA již nainstalován jako funkce "Přehrát v zařízení" v přehrávači Windows Media Player.

# **Přehrávání komerčních disků**

- 1. Stiskem tlačítka A otevřete přihrádku disku.
- 2. Disk jemně umístěte do přihrádky tak, aby etiketa disku směřovala nahoru.

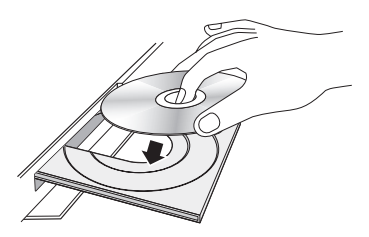

- 3. Stiskem tlačítka <sup>2</sup> zavřete přihrádku disku. Přehrávání začne automaticky.
- 4. Pokud se přehrávání nespustí automaticky, stiskněte tlačítko **1 na dálkovém ovládání**

# Uskladnění disků a práce s nimi

- Jak držet disk
	- Otisky prstů a škrábance na disku mohou způsobit snížení kvality obrazu a zvuku nebo přeskakování.

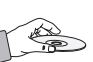

- Nedotýkejte se povrchu disku v místech se záznamem.
- Držte disk za okraje, aby se na jeho povrch nedostaly otisky prstů.
- Nelepte na disk papír ani lepicí pásku.
- • Čištění disků
	- Pokud se na disk dostanou otisky prstů nebo nečistoty, očistěte jej pomocí čisticího prostředku ředěného vodou a otřete jej měkkým hadříkem.

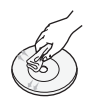

- Při čištění disk jemně otírejte ve směru od středu k okraji.
- • Uskladnění disků
	- ` Nenechávejte disky na přímém slunečním světle.
	- **·** Disky uchovávejte v chladném větraném prostoru.
	- **·** Disky uchovávejte v čistém ochranném obalu a ve svislé poloze.

# **Prohlížení fotografií, přehrávání videí a hudby (tzv. multimédia)**

Pomocí přístroje lze prohlížet a přehrávat multimediální obsah uložený v paměťovém zařízení USB, chytrém telefonu, fotoaparátu nebo počítači.

#### | POZNÁMKY |

- \ Pomocí přístroje nelze přehrávat nebo prohlížet nepodporovaný multimediální obsah nebo obsah uložený v nepodporovaném paměťovém zařízení.
- \ Před připojením zařízení USB si zazálohujte důležité soubory. Společnost Samsung neodpovídá za případnou ztrátu nebo poškození souborů.

### Přehrávání multimediálního obsahu uloženého v zařízení USB

- 1. Připojte zařízení USB k přístroji.
- 2. Stiskněte tlačítko HOME a na panelu MULTIMÉDIA vyberte Paměť. Zobrazí se seznam zařízení USB připojených k přístroji.
- 3. Vyberte zařízení, k němuž se chcete připojit. Zobrazí se složky a soubory ve zvoleném zařízení USB.
- 4. V seznamu vyberte požadovaný multimediální obsah. Multimediální obsah se začne přehrávat.

#### | POZNÁMKA |

▶ Můžete také vybrat typ obsahu, který chcete přehrávat (například videa), poté vybrat soubor k přehrávání a stiskem tlačítka **byl** spustit přehrávání.

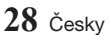

5. Tlačítkem nebo RETURN přehrávání ukončíte.

#### | POZNÁMKA |

\ Pokud k přístroji připojíte zařízení USB, zobrazí se okno pro procházení složek a souborů na zařízení USB.

### Přehrávání multimediálního obsahu uloženého v počítači nebo mobilním zařízení

Pomocí přístroje lze prohlížet a přehrávat multimediální obsah uložený v počítači nebo mobilním zařízení připojeném do stejné sítě jako přístroj.

#### | POZNÁMKY |

- ▶ Tato funkce je dostupná pouze u telefonů Samsung s podporou funkce DLNA.
- \ Při přehrávání multimediálních souborů prostřednictvím serveru DLNA třetího výrobce může dojít k potížím s kompatibilitou.
- \ V případě některých typů kódování a formátů souborů nemusí být možné přehrát obsah sdílený počítačem nebo mobilním zařízením. Kromě toho také nemusí být dostupné některé funkce.
- \ V závislosti na stavu sítě se může stát, že se multimediální obsah nebude přehrávat plynule. Pokud není přehrávání plynulé, použijte paměťové zařízení USB.
- 1. Připojte mobilní zařízení a přístroj.
- 2. Stiskněte tlačítko HOME a na panelu MULTIMÉDIA vyberte Síťóvé zařízení. Zobrazí se seznam všech úložných zařízení připojených ke stejné síti jako přístroj.
- 3. Vyberte požadované úložné zařízení. Zobrazí se složky a soubory sdílené zvoleným úložným zařízením.
- 4. V seznamu vyberte požadovaný multimediální obsah. Multimediální obsah se začne přehrávat.

#### | POZNÁMKA |

- \ Můžete také vybrat typ obsahu, který chcete přehrávat (například videa), poté vybrat soubor k přehrávání a stiskem tlačítka > spustit přehrávání.
- 5. Tlačítkem **Example RETURN** přehrávání ukončíte.

#### Povolení připojení k mobilnímu zařízení

#### (HOME → Nastavení → Sít' → Nastavení multimediálních azřízení)

Aby bylo možné přehrávat multimediální obsah uložený v mobilním zařízení, je třeba povolit připojení přístroje a mobilního zařízení.

#### | POZNÁMKA |

- \ Připojení k mobilnímu zařízení lze uskutečnit na jakémkoli zařízení DLNA DMC. Funkce DLNA DMC umožňuje připojení mobilních zařízení k přístroji, prohledávání multimediálního obsahu a ovládání přehrávání na tomto přístroji.
- 1. Přeiděte na Nastavení > Sít' a zvolte Nastavení multimediálních azřízení. Zobrazí se seznam všech mobilních zařízení připojených ke stejné síti jako přístroj.
- 2. Povolte připojení zařízení, které chcete připojit k přístroji. Lze přehrávat multimediální soubory pouze z těch zařízení, jimž bylo povoleno připojení k přístroji.

#### | POZNÁMKA |

\ Když mobilní zařízení vydá požadavek na přehrání multimediálního obsahu, na obrazovce televizoru připojeného k přístroji se zobrazí okno potvrzení připojení, které umožní snadné připojení mobilního zařízení.

### **Přehrávání disku s uživatelským obsahem**

Můžete přehrávat multimediální soubory, které jste nahráli na disky Blu-ray, DVD nebo CD.

- 1. Vložte uživatelem vytvořený disk do přihrádky disku potištěnou stranou nahoru, poté přihrádku disku zavřete. Zobrazí se okno Přip. nové zař.
- 2. Pomocí tlačítek ▲▼ vyberte typ obsahu, který chcete zobrazit nebo přehrávat Vše, Fotografie, Videa, nebo Hudba a stiskněte tlačítko **v.**

# *Přehrávání médií*

#### | POZNÁMKA |

- \ Přehrávač zobrazí složky pro všechny typy obsahů, ale zobrazí jen takové soubory, jejichž typ jste vybrali v kroku 2. Pokud například vyberete možnost Hudba, zobrazí se jen hudební soubory. Tento výběr lze změnit návratem na obrazovku MULTIMÉDIA a opakováním kroku 2.
- 3. Zobrazí se obrazovka se seznamem obsahu zařízení. V závislosti na uspořádání obsahu se zobrazí složky, jednotlivé soubory nebo obojí.
- 4. Dle potřeby stiskem tlačítek A▼◀► vyberte složku a stiskněte tlačítko **v.**
- 5. Stiskem tlačítek ▲▼◄► vyberte soubor, který chcete zobrazit nebo přehrávat, a stiskněte tlačítko **e.**
- 6. Jedním nebo více stisky tlačítka RETURN opustíte aktuální obrazovku nebo složku, nebo se vrátíte na hlavní obrazovku. Stiskem tlačítka **EXIT** se vrátíte přímo na hlavní obrazovku.
- 7. Pokyny pro přehrávání videa, hudby a fotografií na disku jsou uvedeny na stranách  $31 - 38.$

# Ovládání prehrávání videa

Prostrednictvím pristroje lze ovládat prehrávaní videa uloženého na DVD, zařízení USB, v mobilním i zařízení nebo počítači. U některých typů obsahu nebo disků nemusí být některé funkce popsané v této příručce dostupné.

#### Tlačítka na dálkovém ovládání používaná pro přehrávání videa .ب<br>د و  $\ddot{ }$ 2  $\tilde{ }$ 3 6

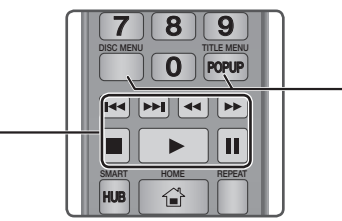

# $\blacksquare$  Tlačítka související s přehráváním

V režimu vyhledávání, zpomaleného přehrávání a přehrávání po krocích přístroj nepřehrává zvuk.

 $\bullet\,$  Pro návrat k přehrávání normální rychlosti stiskněte tlačítko **D**.

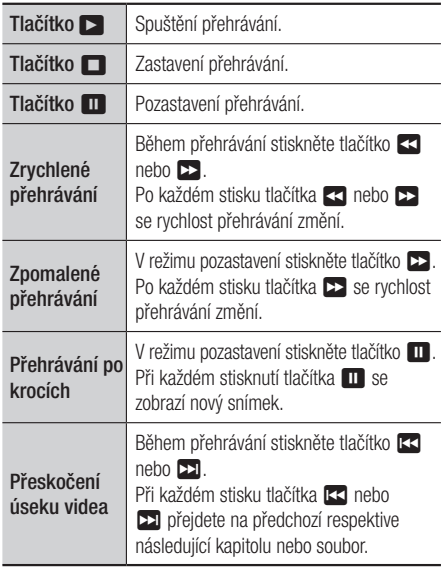

#### Používání nabídky disku, nabídky titulu, kontextové nabídky a seznamu titulů

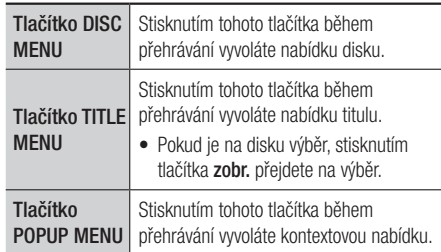

### Použití nabídky Nastavení během přehrávání

Během přehrávání nebo v režimu pozastavení stiskněte tlačítko TOOLS.

Pomocí tlačítek ▲▼◀▶ vyberte položku □ a poté stiskněte tlačítko **E.** 

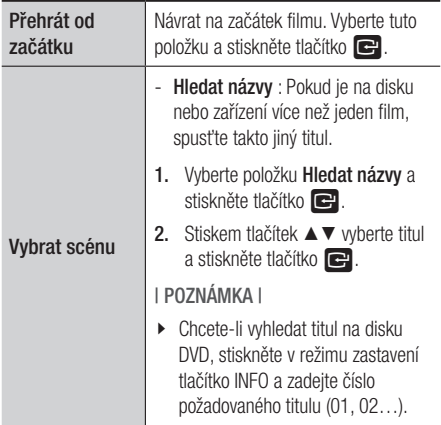

# *Přehrávání médií*

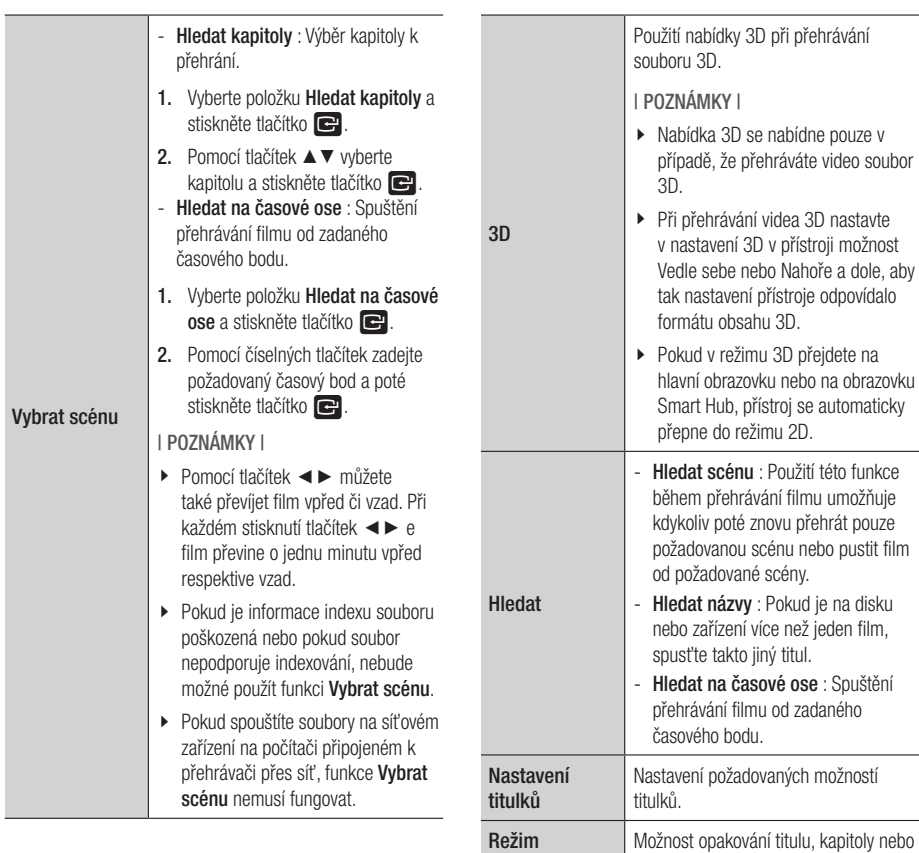

Opakování

konkrétního úseku. Celá obrazovka Možnost nastavení velikosti obrazu videa.

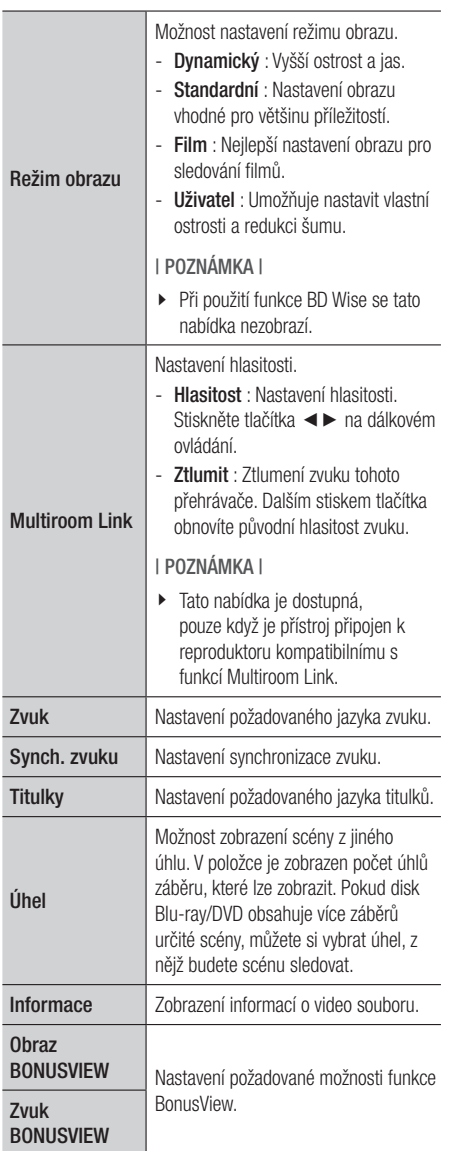

### | POZNÁMKY |

- \ Vzhled nabídky závisí na disku nebo paměťovém zařízení.
- ▶ Video soubory s vysokým datovým tokem 20 Mb/s a více kladou vysoké nároky na výkon přístroje a mohou způsobit přerušení přehrávání.

# Použití nabídek Řazení podle a Možnosti

# Použití nabídky Řazení podle

Na obrazovce se soubory videa vyberte položku **a** a poté stiskněte tlačítko **d**.

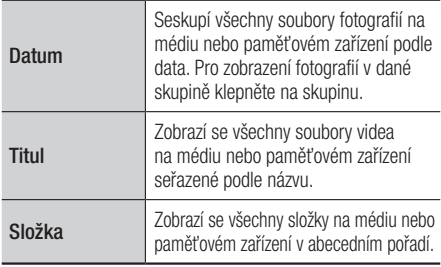

### | POZNÁMKA |

\ Vzhled nabídky závisí na disku nebo paměťovém zařízení.

# Použití nabídky Možnosti

Na obrazovce se soubory videa vyberte položku **a** a poté stiskněte tlačítko **d**.

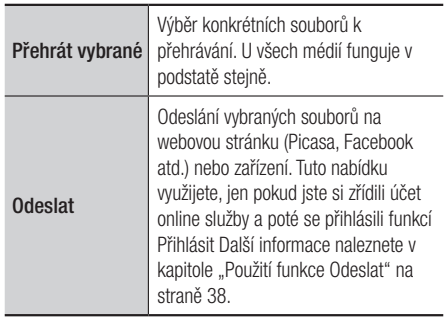

# **Ovládání přehrávání hudby**

Prostřednictvím přístroje lze ovládat přehrávání hudby uložené na DVD, zařízení USB, v mobilním zařízení nebo počítači.

U některých typů obsahu nebo disků nemusí být některé funkce popsané v této příručce dostupné.

# Tlačítka na dálkovém ovládání používaná pro prehrávání hudby

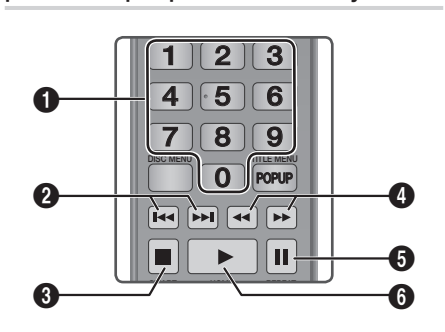

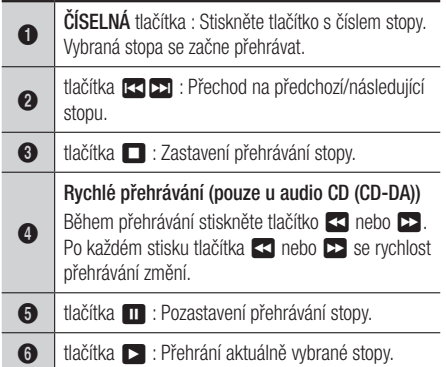

#### | POZNÁMKA |

▶ Pokud do pěti sekund po vložení audio CD nestisknete žádné tlačítko, obrazovka se zobrazí v režimu celé obrazovky. Chcete-li se přesunout zpět na obrazovku Playlist, stiskněte tlačítko RETURN na dálkovém ovládání.

# Použití nabídky Možnosti během přehrávání

Na obrazovce přehrávání hudby vyberte pomocí tlačítek ▲▼◀► položku  $\frac{2^{n}}{n}$ a poté stiskněte tlačítko **v.** 

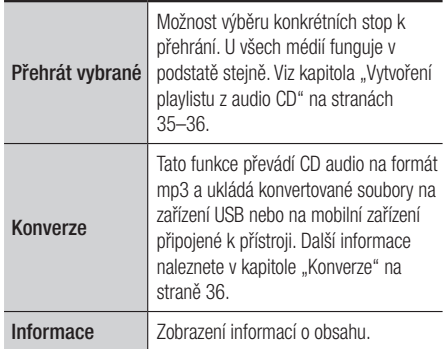

#### | POZNÁMKA |

\ Vzhled nabídky závisí na disku nebo paměťovém zařízení.

# Použití nabídek Řazení podle a Možnosti na obrazovce se soubory

# Použití nabídky Řazení podle

Na obrazovce s hudebními soubory vyberte položku i a stiskněte tlačítko **v.** 

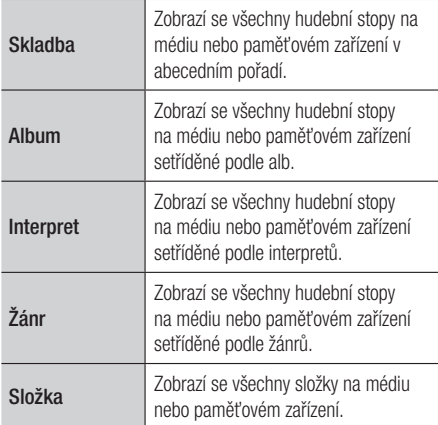

#### | POZNÁMKA |

\ Vzhled nabídky závisí na disku nebo paměťovém zařízení.

#### Použití nabídky Možnosti

Na obrazovce s hudebními soubory vyberte položku  $\mathbb{R}$  a stiskněte tlačítko  $\blacksquare$ .

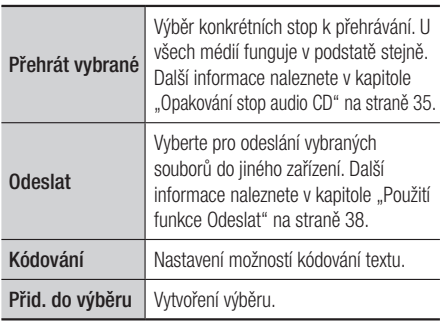

#### | POZNÁMKA |

\ Vzhled nabídky závisí na disku nebo paměťovém zařízení.

# Opakování stop audio CD

Lze nastavit, aby přístroj opakoval stopy obsažené na audio CD (CD-DA/MP3).

- 1. Na obrazovce přehrávání stiskem tlačítek ▲▼◄► vyberte vlevo dole na obrazovce položku  $\otimes$  a poté stiskněte tlačítko  $\blacksquare$ .
- 2. Pomocí tlačítek ▲▼ vyberte požadovaný režim opakování - Vyp, Jedna skl., nebo Všechny – a stiskněte tlačítko  $\blacksquare$ .

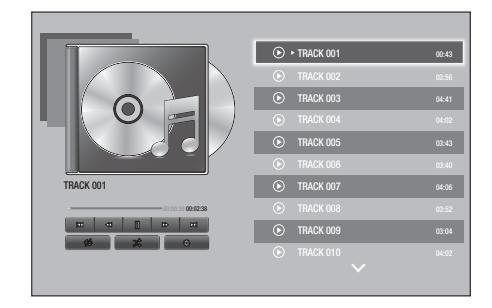

#### Náhodné přehrávání stop audio CD

Lze nastavit, aby přehrávač přehrával stopy na audio CD (CD-DA/MP3) v náhodném pořadí.

- 1. Na obrazovce přehrávání stiskem tlačítek ▲▼◄► vyberte vlevo dole na obrazovce položku  $\chi$  a poté stiskněte tlačítko  $\blacksquare$ .
- 2. Pomocí tlačítek ▲▼ nastavte režim náhodného přehrávání na Zapnuto, nebo Vyp a poté stiskněte tlačítko **e.**

#### Vytvoření playlistu z audio CD

- 1. Na obrazovce přehrávání vyberte položku  $\frac{1}{2}$ a stiskněte tlačítko **v.** Otevře se nabídka Nastavení.
- 2. Pomocí tlačítek ▲▼ vyberte položku Přehrát vybrané a poté stiskněte tlačítko e.
- 3. Pomocí tlačítek ▲▼ vyberte stopu a stiskněte tlačítko **v.** Nalevo od stopy se zobrazí značka.

# *Přehrávání médií*

- 4. Opakováním kroku 3 vyberte a označte další stopy.
- 5. Chcete-li odebrat stopu ze seznamu, přesuňte se na stopu a znovu stiskněte tlačítko **v.** Označení stopy zmizí.
- 6. Až skončíte, pomocí tlačítek ▲▼ vyberte položku Přehrát a poté stiskněte tlačítko  $\blacksquare$ , Znovu se zobrazí obrazovka přehrávání, avšak pouze se stopami, které jste označili. Vybrané stopy se začnou přehrávat.

#### | POZNÁMKY |

- \ Pro disk Audio CD (CD-DA) můžete vytvořit playlist obsahující až 99 skladeb.
- \ Na obrazovce Přehrát výběr můžete rovněž vybrat možnosti Vybrat vše, Smazat vše a Zrušit.
	- Možnost Vybrat vše slouží k výběru všech stop. Touto volbou zrušíte případný výběr jednotlivých stop. Stiskem tlačítka RETURN na dálkovém ovládání nebo stiskem tlačítka **Přehrát** a poté stiskem tlačítka **veda** zobrazíte na obrazovce Přehrávání hudby všechny stopy a přístroj začne přehrávat všechny stopy od stopy č. 001.
	- Možnost **Smazat vše** slouží ke zrušení výběru všech stop najednou. Poté vyberte jednotlivé stopy nebo pomocí Vybrat vše vyberte všechny stopy a stiskněte tlačítko RETURN na dálkovém ovládání. Pokud nepoužijete možnost Vybrat vše nebo nevyberete jednotlivé stopy, playlist se nezmění.
	- Možnost Zrušit zruší všechny změny provedené na obrazovce výběru stop k přehrání. Při návratu na obrazovku přehrávání se playlist nezmění.

#### Konverze

- 1. Připojte zařízení USB ke konektoru USB na přední straně přístroje.
- 2. Na obrazovce přehrávání vyberte položku  $\frac{25}{22}$ a stiskněte tlačítko **v.** Otevře se nabídka Nastavení.
- 3. Pomocí tlačítek ▲▼ vyberte položku Konverze a poté stiskněte tlačítko **v.**
- 4. Pomocí tlačítek ▲▼ vyberte stopu a stiskněte tlačítko **v.** Nalevo od stopy se zobrazí značka.
- 5. Opakováním kroku 4 vyberte a označte další stopy.
- 6. Chcete-li odebrat stopu ze seznamu, přesuňte se na stopu a znovu stiskněte tlačítko **e.** Označení stopy zmizí.
- 7. Po dokončení vyberte pomocí tlačítek ▲▼ položku Konverze a poté stiskněte tlačítko **C.** Zobrazí se okno Konverze.
- 8. Pomocí tlačítek ▲▼ vyberte zařízení pro uložení konvertovaných souborů a stiskněte tlačítko **e.**

#### | POZNÁMKA |

- \ Během konverze neodpojujte zařízení.
- 9. Chcete-li zrušit konverzi stopy, stiskněte tlačítko **el** a vyberte položku **Ano**. Pro pokračování konverze vyberte položku Ne.
- 10. Po dokončení konverze se zobrazí zpráva "Úspěšně zkonvertováno". Stiskněte tlačítko  $\mathbf{e}$ .
- 11. Pro návrat na obrazovku přehrávání stiskněte tlačítko RETURN nebo vyberte tlačítko Zrušit a stiskněte tlačítko $\blacksquare$ .

#### | POZNÁMKY |

- ▶ Tato funkce nefunguje při použití disků DTS Audio CD.
- ▶ Tato funkce nemusí být některými disky podporována.
- ▶ Tato funkce kóduje soubory do formátu MP3 s datovým tokem 192 kb/s.
- \ Na obrazovce Konverze můžete rovněž vybrat možnosti Vybrat vše a Smazat vše.
- ▶ Pomocí Vybrat vše vyberte všechny stopy a stiskněte tlačítko  $\blacksquare$ . Touto volbou zrušíte případný výběr iednotlivých stop.
- ▶ Pomocí Smazat vše zrušíte výběr všech stop najednou.

# **Prohlížení fotografií**

Pomocí přístroje lze prohlížet fotografie uložené na disku DVD, paměťovém zařízení s rozhraním USB, v mobilním zařízení nebo v počítači.

#### Použití nabídky Nástroje během přehrávání

Během přehrávání nebo v režimu pozastavení stiskněte tlačítko TOOLS. Pomocí tlačítek ▲▼ ◀▶ vyberte položku 园 a poté stiskněte tlačítko **v.** 

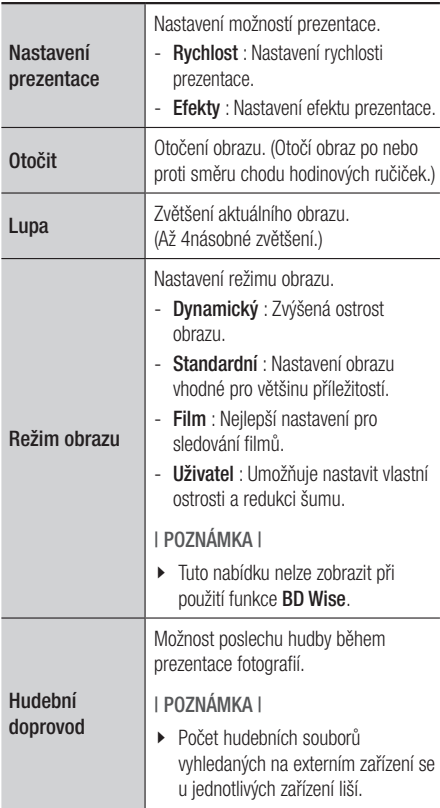

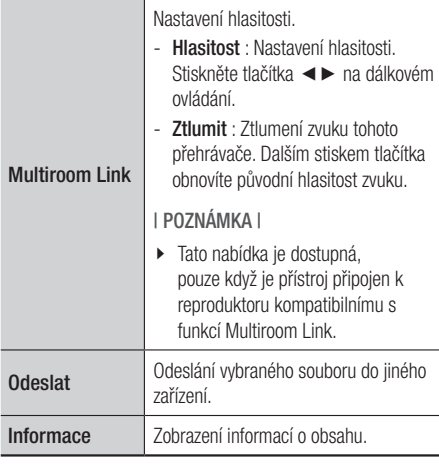

#### | POZNÁMKY |

- \ Vzhled nabídky závisí na disku nebo paměťovém zařízení.
- ▶ Abyste mohli povolit funkci Hudební doprovod, musí být soubor fotografií uložen na stejném paměťovém zařízení jako hudební soubor. Upozorňujeme, že kvalitu zvuku může ovlivnit rychlost datového toku souboru MP3, velikost fotografie a způsob kódování.
- ▶ V celoobrazovkovém režimu nelze zvětšit titulky a grafiku prezentace.

# Použití nabídek Řazení podle a Možnosti

# Použití nabídky Řazení podle

Na obrazovce s fotografiemi vyberte položku **i=** a stiskněte tlačítko **v.** 

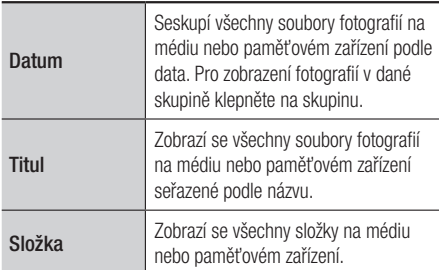

#### | POZNÁMKA |

\ Vzhled nabídky závisí na disku nebo paměťovém zařízení.

# *Přehrávání médií*

### Použití nabídky Možnosti

Na obrazovce s fotografiemi vyberte položku **i a** stiskněte tlačítko **v.** 

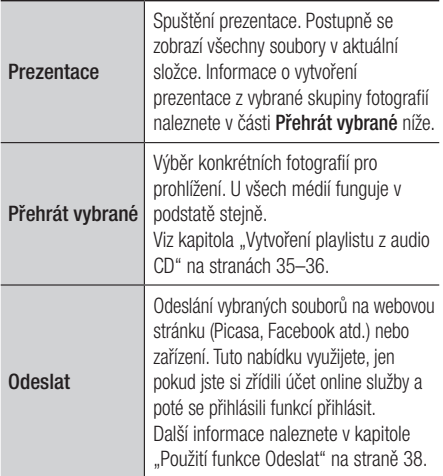

| POZNÁMKY |

\ Vzhled nabídky závisí na disku nebo paměťovém zařízení.

# **Odesílání souborů**

# Kopírování videí, hudby nebo fotografií

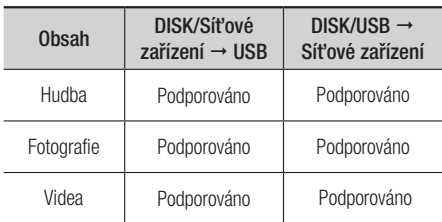

• Disk (CD-DA/CD-R/CD-RW, DVD±R (uzavřený)/ DVD+RW/DVD-RW (uzavřený)) → USB

• Při kopírování na USB není PTP USB k dispozici.

### Použití funkce Odeslat

Soubory lze nahrát na síťové nebo jiné zařízení.

- 1. Na obrazovce s videem, hudebními soubory nebo fotografiemi stiskněte tlačítko . Zobrazí se nabídka Možnosti.
- 2. Pomocí tlačítek ▲▼ wherte položku Odeslat a poté stiskněte tlačítko **e.**
- 3. Pomocí tlačítek ▲▼◄► vyberte soubor a poté stiskněte tlačítko **v.** Nalevo od souboru se zobrazí značka zaškrtnutí.
- 4. Opakováním kroku 3 vyberte a označte další soubory.
- 5. Chcete-li odebrat soubor ze seznamu, přesuňte se na soubor a opět stiskněte tlačítko  $\blacksquare$ . Zaškrtnutí je ze souboru odebráno.
- 6. Až skončíte, pomocí tlačítek ▲▼◄► vyberte položku Odeslat a poté stiskněte tlačítko **v.** Zobrazí se překryvné okno Odeslat se seznamem online služeb (Picasa, Facebook apod.) nebo zařízení, kam lze odesílat soubory.
- 7. Vyberte umístění a stiskněte tlačítko **e.**
- 8. Přihlaste se ke svému účtu a postupujte podle pokynů na obrazovce.

#### | POZNÁMKA |

▶ Chcete-li odesílat soubory do online služby, musíte mít u této služby založený účet.

# *Síťové služby*

Po připojení přehrávače k síti můžete využívat různé síťové služby jako je streamování videa nebo internetové aplikace.

Abyste mohli využít síťové služby, musíte neiprve:

- 1. Připojit přehrávač k síti. (Viz strana 15.)
- 2. Konfigurovat nastavění sítě. (Viz strany 22 – 25)

# **Vytvoření účtu Samsung**

Vytvořte si účet Samsung, abyste mohli těžit ze všeho, co společnost Samsung nabízí online. Vytvořte účty pro všechny členy domácnosti, aby měl každý člen přístup ke svým účtům na sítích Facebook, Twitter, atd. Účet Samsung musíte také mít, pokud chcete stahovat placené aplikace a půjčované filmy.

- 1. Na hlavní obrazovce stiskněte tlačítko  $\Omega$ . Zobrazí se obrazovka Přihlásit.
- 2. Pomocí tlačítek vyberte položku Vytvořit účet a poté stiskněte tlačítko **e.** Zobrazí se obrazovka Smluvní podmínky, Zásady ochrany osobních údajů pro účtu Samsung.
- 3. Vyjádřete souhlas stisknutím tlačítka  $\blacksquare$ stiskněte tlačítko ► a poté stiskněte tlačítko  $\blacksquare$ . Zobrazí se obrazovka Vytvořit účet.
- 4. Vyberte položku ID a stiskněte tlačítko **e.** Zobrazí se okno klávesnice.
- 5. Pomocí klávesnice zadejte svou e-mailovou adresu. Pro přesun mezi znaky použijte tlačítka se šipkami. Znak vyberte stiskem tlačítka **e** Chcete-li psát velkými písmeny, vyberte položku Caps na levé straně. Chcete-li zadat další symboly, vyberte položku 123#&.
- 6. Po dokončení vyberte na klávesnici tlačítko Hotovo a poté stiskněte tlačítko **e.** Znovu se zobrazí obrazovka Vytvořit účet.
- 7. Stejným způsobem zadejte heslo, jméno a příjmení.
- 8. Vyberte pole pro datum narození a poté tlačítky se šipkami nahoru a dolů vyberte číslice. Můžete také stisknout tlačítka s číslicemi na dálkovém ovládání. Po dokončení stiskněte tlačítko **e.**
- 9. Po dokončení zadání stiskněte tlačítko ▶ a poté stiskněte tlačítko **v.** Zobrazí se připojení a zpráva o potvrzení účtu.
- 10. Stiskněte tlačítko **v.** Zobrazí se obrazovka Nastavit obrázek v profilu.

#### | POZNÁMKA |

- \ Společnost Samsung pošle potvrzující e-mailovou zprávu na adresu, kterou jste zadali. Pro dokončení vytvoření účtu musíte otevřít e-mail a odpovědět na něj.
- 11. Vyberte obrázek pro identifikaci vašeho účtu a stiskněte tlačítko **v.** Zobrazí se obrazovka Účet vytvořen.
- 12. Stiskněte tlačítko **v.** Zobrazí se hlavní obrazovka.

# *Síťové služby*

# **Před použitím funkce SAMSUNG APPS**

Pokud jste neprovedli nastavení služby Smart Hub, vyzve vás přístroj při prvním použití k provedení nastavení služby Smart Hub.

- 1. Na hlavní obrazovce vyberte budď SAMSUNG APPS a stiskněte tlačítko
- 2. Pokud jste nenastavili službu Smart Hub, zobrazí se okno služby Smart Hub s dotazem, zda chcete provést nastavení služby Smart Hub. Vyberte položku Ano a stiskněte tlačítko **v.**
- 3. Vyberte tlačítko Start a poté stiskněte tlačítko **v.** Zobrazí se Smluvní podmínky a Zásady ochr. dat obrazovka.
- 4. Na obrazovce přehledu dalších služeb. podmínek používání a možností si přečtěte podmínky používání a zásady ochrany osobních údajů služby Smart Hub a potvrďte, že s nimi souhlasíte.
- 5. Přejděte do dolní části obrazovky a kliknutím na položku Zobrazit detaily zobrazte úplný text dokumentů.

#### | POZNÁMKA |

- $\triangleright$  S doplňujícími informacemi o ochraně osobních údajů není třeba vyjadřovat souhlas, ale pokud tak neučiníte, nemusí být dostupné některé funkce služby Smart TV.
- 6. Vyberte položku Souhlasím se vším a stiskněte tlačítko **v.** Objeví se obrazovka Instalace dokončena. Stiskněte tlačítko **v.**

# **Použití funkce SAMSUNG APPS**

Můžete stahovat aplikace z internetu, otevírat je a zobrazovat je na televizoru. Přístup k některým aplikacím je podmíněn vytvořením účtu Samsung.

#### Stručný popis obrazovky SAMSUNG APPS

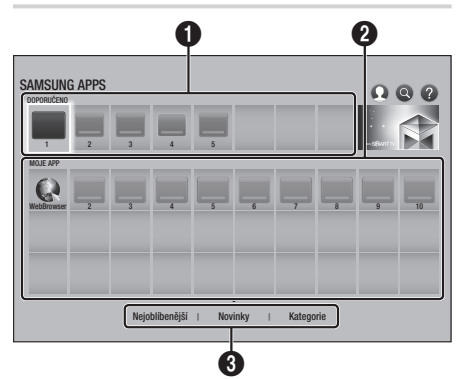

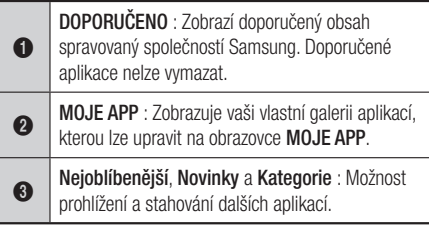

Při prvním otevření obrazovky **SAMSUNG APPS** přehrávač disků Blu-ray automaticky stáhne skupinu bezplatných aplikací. Po stažení se tyto aplikace zobrazí na obrazovce SAMSUNG APPS. Chcete li zobrazit další aplikace, vyberte položky Nejoblíbenější, Novinky nebo Kategorie na spodní straně obrazovky a stiskněte tlačítko  $\blacksquare$ . V položce Nejoblíbenější naleznete nejpopulárnější aplikace, v položce Novinky ty nejnovější. Položka Kategorie obsahuje ikony představující kategorie jako videa, hry, sport atd. Vyberte ikonu kategorie a stiskněte tlačítko **v.** Přehrávač disků Blu-ray zobrazí aplikace v dané kategorii.

#### Stažení aplikace

- 1. Vyberte Nejoblíbenější, Novinky nebo Kategorie a stiskněte tlačítko **v.**
- 2. Pokud jste vybrali Kategorie, vyberte ikonu kategorie a stiskněte tlačítko **v.** Jinak přejděte na krok 3.

#### | POZNÁMKA |

- ▶ Na obrazovkách Nejoblíbenější, Novinky a Kategorie je u již stažených aplikací zobrazena zelená šipka.
- 3. Vyberte aplikaci, kterou chcete stáhnout, a stiskněte tlačítko **v.** Otevře se obrazovka Podrobnosti pro danou aplikaci.
- 4. Vyberte na obrazovce položku Stáhnout a poté stiskněte tlačítko **v.** Tlačítko Stahování se změní na Zrušit a aplikace se začne stahovat.
- 5. Chcete-li zrušit stahování, vyberte položku Zrušit a stiskněte tlačítko **e.**
- 6. Po dokončení stahování se popisek tlačítka Zrušit změní na Otevřít. Vyberte položku Otevřít a stiskněte tlačítko **e** aplikace se spustí. Případně se stiskem tlačítka RETURN vraťte na obrazovku SAMSUNG APPS. Stažené aplikace se zobrazí na obrazovce SAMSUNG APPS v části MOJE APP.

#### | POZNÁMKA |

\ Pokud není dostatek interní paměti pro uložení stahované aplikace, připojte zařízení USB a opakujte pokus.

#### Spuštění aplikace

- 1. Na hlavní obrazovce vyberte položku SAMSUNG APPS a stiskněte tlačítko **e.**
- 2. Na obrazovce **SAMSUNG APPS** wherte pomocí tlačítek ▲▼◄► aplikaci a stiskněte tlačítko **v.** Aplikace se spustí.

# Použití nabídky Option

#### Přes.

- 1. Na obrazovce **MOJE APP** vyberte aplikaci, kterou chcete přesunout, a stiskněte tlačítko **e** na 3 sekundy.
- 2. Vyberte tlačítko Přes. a stiskněte tlačítko **v.**
- 3. Pomocí tlačítek ▲▼◄► přemístěte aplikaci.
- 4. Jakmile je aplikace na požadovaném místě, stiskněte tlačítko **v nebo EXIT.**

#### Odstranit

- 1. Na obrazovce **MOJE APP** vyberte aplikaci, kterou chcete vymazat, a stiskněte tlačítko **e** na 3 sekundy.
- 2. Vyberte položku Odstranit a stiskněte tlačítko e.
- 3. Pomocí tlačítek ◄► vyberte Ano a stiskněte tlačítko **e.**

#### Vícen. odst.

- 1. Na obrazovce **MOJE APP** vyberte aplikaci, kterou chcete vymazat, a stiskněte tlačítko  $\blacksquare$  na 3 sekundy.
- 2. Vyberte položku Vícen. odst. a stiskněte tlačítko **v.**
- 3. Pomocí tlačítek ▲▼◄► vyberte aplikace, které chcete vymazat, a stiskněte tlačítko  $\blacksquare$ . U každé takto vybrané aplikace se zobrazí zaškrtnutí.

#### | POZNÁMKA |

- \ Výběr aplikace lze zrušit jejím opětovným zvýrazněním a stiskem tlačítka **e.**
- 4. Stiskem tlačítka ▼ vyberte položku Odstranit na spodní straně obrazovky a stiskněte tlačítko **e.**

#### | POZNÁMKA |

▶ Můžete také vybrat položky Zrušit. Vybrat vše nebo Zrušit výběr všech na spodní straně obrazovky.

# Zobrazit detaily

- 1. Na obrazovce MOJE APP vyberte aplikaci, o které chcete získat více informací, a stiskněte tlačítko **v** na 3 sekundy.
- 2. Vyberte tlačítko Zobrazit detaily a stiskněte tlačítko **e.**

#### Změnit zobrazení

Tato funkce přepíná obrazovku aplikací mezi zobrazením nejčastěji používaných aplikací a vlastním typem zobrazení, které umožňuje uspořádat aplikace podle vlastních potřeb.

- 1. Na obrazovce MOJE APP vyberte aplikaci a na 3 sekundy stiskněte tlačítko **e.**
- 2. Vyberte položku Změnit zobrazení a stiskněte tlačítko $\blacksquare$ .
- 3. Chcete-li změnit zobrazení, vyberte položku Ano. Chcete-li zachovat aktuální zobrazení, vyberte položku Ne.
- 4. Stiskněte tlačítko

#### Zamknout/Odemknout

Tato funkce blokuje přístup k aplikaci, není-li zadán kód PIN. Funkce odemknutí uvolňuje přístup k aplikaci.

- 1. Na obrazovce **MOJE APP** wberte aplikaci. kterou chcete zamknout, a na 3 sekundy stiskněte tlačítko **v.**
- 2. Vyberte položku Zamknout/Odemknout a stiskněte tlačítko **D.** Zadejte kód PIN.
- 3. Pomocí tlačítek ▲▼◄► vyberte aplikaci, kterou chcete zamknout.
- 4. Stiskněte tlačítko **v.** Vedle aplikace se zobrazí zatržítko.
- 5. Chcete-li zrušit výběr aplikace, vyberte ji a stiskněte tlačítko **e.**
- 6. Poté, co vyberete všechny aplikace, které chcete zamknout, vyberte položku Uložit na spodní straně obrazovky a stiskněte tlačítko **e.** Vedle všech vybraných aplikací se zobrazí symbol zámku.

#### | POZNÁMKA |

▶ Můžete také vybrat položky Zrušit, Vybrat vše nebo Zrušit výběr všech na spodní straně obrazovky.

Chcete-li odemknout aplikace, postupujte stejně, ale vyberte aplikace, u nichž je zobrazen symbol zámku. Výběrem položky **Uložit** a stiskem tlačítka codeberete zámky.

### Aktualiz. apl.

- 1. Na obrazovce MOJE APP vyberte aplikaci a stiskněte tlačítko **v** na 3 sekundy.
- 2. Vyberte položku Aktualiz. apl. a stiskněte tlačítko **e.**
- 3. Na obrazovce aktualizace aplikací Samsung jsou uvedeny všechny aplikace, pro něž jsou k dispozici aktualizace. Vyberte aplikace, které chcete aktualizovat, a stiskněte tlačítko **P.** Případně můžete vybrat Vybrat vše, čímž se aktualizují všechny uvedené aplikace.
- 4. Vyberte Aktual. a stiskněte tlačítko **v.**

# **Screen Mirroring**

Funkce Screen Mirroring umožňuje zobrazit displej chytrého telefonu nebo tabletu se systémem Android na obrazovce televizoru připojeného k přístroji.

- 1. Na hlavní obrazovce vyberte položku Screen Mirroring a stiskněte tlačítko **e.**
- 2. Spusťte na zařízení aplikaci AllShare Cast nebo Screen Mirroring.
- 3. V seznamu dostupných zařízení na mobilním zařízení vyhledejte název přístroje a vyberte jej.
- 4. Na televizoru se zobrazí zpráva o připojování (například "Připojování zařízení Android\_92gb...") a poté zpráva o dokončení připojování.
- 5. Za několik okamžiků se na obrazovce televizoru zobrazí obsah displeje mobilního zařízení.
- 6. Chcete-li zastavit funkci Screen Mirroring. stiskněte tlačítka EXIT nebo RETURN na dálkovém ovládání nebo vypněte funkci Screen Mirroring na chytrém telefonu.

#### | POZNÁMKY |

- ▶ Lze připojit zařízení podporující funkci AllShare Cast. Připojení zařízení s funkcí AllShare Cast některých výrobců nemusí být plně podporováno. Další informace o podpoře připojení mobilních zařízení naleznete na webu výrobce.
- ▶ Při použití funkce Screen Mirroring může za určitých okolností dojít k zadrhávání videa a výpadkům zvuku.
- ▶ Přenosy prostřednictvím Bluetooth mohou rušit signál funkce Screen Mirroring. Před použitím funkce Screen Mirroring doporučujeme vypnout funkci Bluetooth na chytrém telefonu nebo jiném chytrém zařízení (např. tabletu).

# **Použití webového prohlížeče**

Na internet lze přistupovat prostřednictvím aplikace webového prohlížeče.

Na hlavní obrazovce vyberte položku WebBrowser a stiskněte tlačítko **v.** 

#### | POZNÁMKY |

- \ Pokud spustíte webový prohlížeč, když je přístroj kabelem HDMI připojen k televizoru kompatibilnímu s funkcí **BD Wise** a tato funkce je zapnuta, bude prohlížeč maximalizován přes celou obrazovku a rozlišení televizoru bude automaticky optimalizováno.
- \ Webový prohlížeč není kompatibilní s javovskými aplikacemi.
- \ Pokud se pokusíte stáhnout soubor, který nelze uložit, zobrazí se chybová zpráva.
- \ Elektronické obchodování (online nákup zboží) není podporováno.
- ▶ Není podporována technologie ActiveX.
- \ Přístup k některým webovým stránkám nebo službám může být blokován.
- ▶ Není podporováno přehrávání videí Flash.

### Směrové procházení a procházení s ukazatelem

Aplikace webového prohlížeče podporuje dva způsoby prohlížení internetového obsahu – procházení s ukazatelem (pomocí kurzoru) a směrové procházení (pomocí odkazů). Při prvním spuštění prohlížeče je aktivní procházení s ukazatelem. Pokud k ovládání webového prohlížeče používáte myš, doporučujeme nechat procházení s ukazatelem aktivní. Pokud k ovládání webového prohlížeče používáte dálkové ovládání, doporučujeme přepnout z procházení s ukazatelem na směrové procházení. Při směrovém procházení se pohybujete mezi jednotlivými odkazy a s dálkovým ovládáním je tento způsob mnohem rychlejší než procházení s ukazatelem. Chcete-li aktivovat režim směrového procházení, postupujte následovně:

- 1. Pomocí tlačítek ▲▼◄► na dálkovém ovládání přesuňte kurzor na ikonu směrového procházení vpravo nahoře na obrazovce. Ikona směrového procházení je třetí zprava. Když ikona změní barvu na modrou a na obrazovce se zobrazí text "Směrové procházení", kurzor je ve správné pozici.
- 2. Stiskněte tlačítko **v.** Směrové procházení je aktivní a zůstane aktivní i při každém dalším spuštění aplikace webového prohlížeče.

#### Schéma ovládacího panelu

Ovládací panel, který je umístěn v horní části obrazovky, obsahuje řadu ikon, které slouží ke spouštění užitečných funkcí. Popisy jednotlivých ikon, počínaje od levého okraje obrazovky:

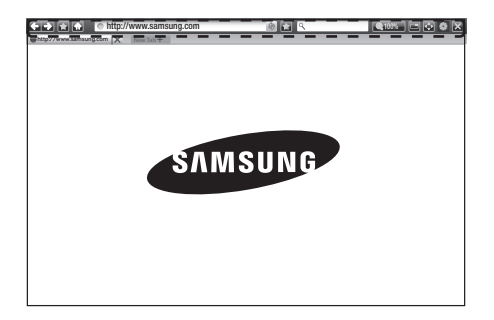

# *Síťové služby*

- **Ed.**: Přechod na předchozí stránku.
- **Externe in Australia** : Přechod na následující stránku.
- **: Zobrazení obrazovky Záložky a Historie.** Aktuální stránku lze uložit do záložek, lze vybrat vytvořenou záložku a také upravovat a odstraňovat záložky. Můžete také zobrazit historii prohlížení stránek a vrátit se ke dříve zobrazené stránce.
- **:** Přechod na hlavní obrazovku webového prohlížeče.
- **Intertwww samsung.com** : Slouží k manuálnímu zadání adresy stránky pomocí okna klávesnice.
- **:** Obnovení zobrazení aktuální stránky.
- : Přidání aktuální stránky do záložek.
- $\boxed{\infty}$  : Slouží k vyhledávání informací pomocí zadávání slov či znaků s použitím okna klávesnice. Další informace naleznete v části "Použití okna klávesnice" níže.
- **Q 100%**: Slouží ke zvětšení či zmenšení zobrazení stránky.
- $\leftrightarrow$  /  $\rightarrow$  : Přepínání mezi režimy Proch. s ukazatelem a Směrové proch.
- **Ediciól** : Slouží k úpravě nastavení prohlížeče. Viz kapitola "Použití nabídky nastavení" na stranách 45–46.
- $\rightarrow$  : Ukončení webového prohlížeče.
- $\bullet$   $\bullet$  http://www.samsung.com  $\times$  : Otevře novou záložku webového prohlížeče.

#### Použití okna klávesnice

 $\Omega$ 

Pokud kliknete na **Matter Album Samsung.com**<br>
R

 nebo při aktivaci pole pro zadání textu a následném stisku tlačítka e se zobrazí okno klávesnice.

Při ovládání okna klávesnice pomocí dálkového ovládání postupujte takto:

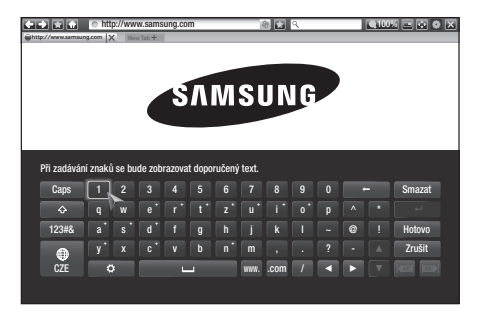

- 1. Pomocí tlačítek ▲▼◄► na dálkovém ovládání přesuňte zvýraznění na požadované písmeno či číslici.
- 2. Stiskem tlačítka e vložte příslušné písmeno nebo číslici do pole pro zadání.
- 3. Chcete-li vkládat velká písmena, přesuňte zvýraznění na položku Caps vlevo nahoře a stiskněte tlačítko **v.** Chcete-li se vrátit ke vkládání malých písmen, opět zvýrazněte položku **Caps** a stiskněte tlačítko **v.**
- 4. Chcete-li vkládat symboly a interpunkční znaménka, zvýrazněte položku 123#& na levé straně a stiskněte tlačítko **D**.
- 5. Chcete-li odstranit vložený znak, přesuňte zvýraznění na položku + a stiskněte tlačítko e.
- 6. Chcete-li odstranit všechny vložené znaky, přesuňte zvýraznění na položku Smazat a stiskněte tlačítko **v.**
- 7. Po dokončení zadávání přesuňte zvýraznění na položku **Hotovo** a stiskněte tlačítko **v.**

#### | POZNÁMKA |

▶ Pokud iste k přístroji připojili bezdrátovou klávesnici, můžete ji používat ke vkládání písmen, číslic, symbolů a interpunkčních znamének. Upozorňujeme, že bezdrátová klávesnice bude pracovat jen ve chvíli, kdy je zobrazeno okno klávesnice, a lze ji používat pouze ke vkládání písmen, číslic, symbolů a interpunkčních znamének.

#### Možnosti okna klávesnice

Chcete-li zobrazit možnosti okna klávesnice, zvýrazněte položku vlevo dole na klávesnici a stiskněte tlačítko **v.** 

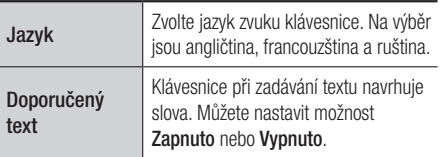

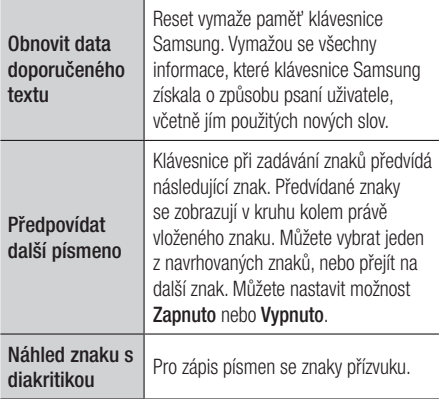

# Použití nabídky Nastavení

Nabídka Nastavení obsahuje zabezpečovací funkce prohlížeče a možnosti jeho ovládání. Chcete-li otevřít nabídku Nastavení, zvýrazněte ikonu na ovládacím panelu a stiskněte tlačítko ikonu na ovládacím panelu a stiskněte tlačítko  $\blacksquare$ . Položku nabídky vyberte zvýrazněním požadované možnosti a následným stisknutím tlačítka  $\blacksquare$ .

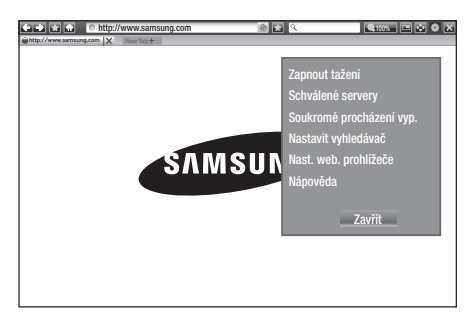

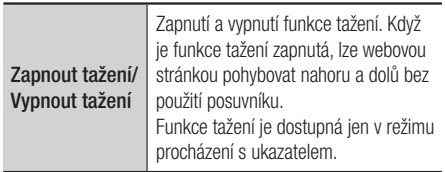

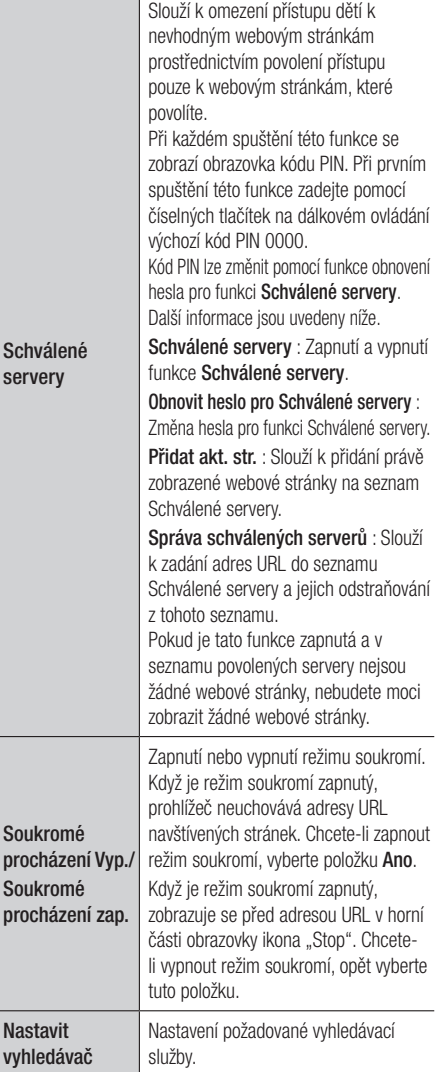

# *Síťové služby*

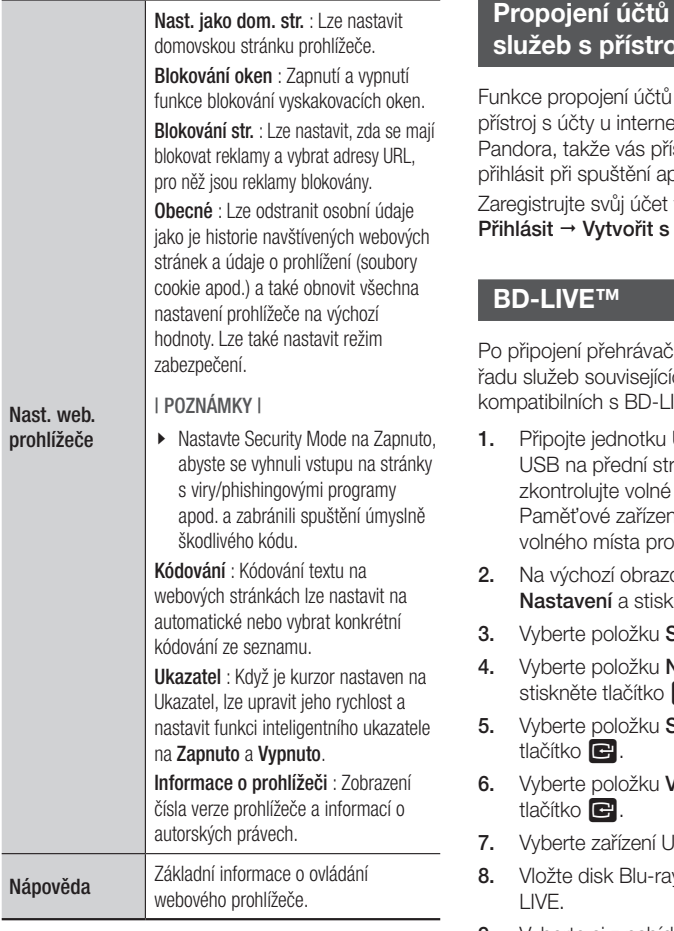

#### | POZNÁMKA |

\ V závislosti na webových staránkách nemusí být některé funkce Nast. web. prohlížeče aktivovány. Neaktivní funkce jsou zašedlé a nelze je použít.

# internetových **služeb s přístrojem**

služeb umožňuje propojit ptových služeb, jako je ístroj může automaticky plikace pro danou službu. výběrem položek HOME → Facebookem.

Po připojení přehrávače k síti můžete využívat ích s filmy na discích<br>IVE kompatibilních s BD-LIVE.

- USB flash ke konektoru aně přehrávače a potom místo na jednotce. ní musí mít nejméně 1 GB obsah BD-LIVE.
- ovce vyberte položku  $\mathbf{r}$ něte tlačítko  $\mathbf{r}$ .
- $\mathsf{Sif}'$  a stiskněte tlačítko  $\blacksquare$ .
- **Vastavení BD-Live a** le.
- **Správa BD dat** a stiskněte
- **Volba zařízení** a stiskněte
- **ISB a stiskněte tlačítko e.**
- v s podporou funkce BD-
- 9. Vyberte si z nabídky obsahu BD-LIVE poskytovaného výrobcem disku.

#### | POZNÁMKA |

\ Způsob použití BD-LIVE a poskytovaný obsah se mohou lišit, v závislosti na výrobci disku.

# **Doplňující informace**

# Poznámky

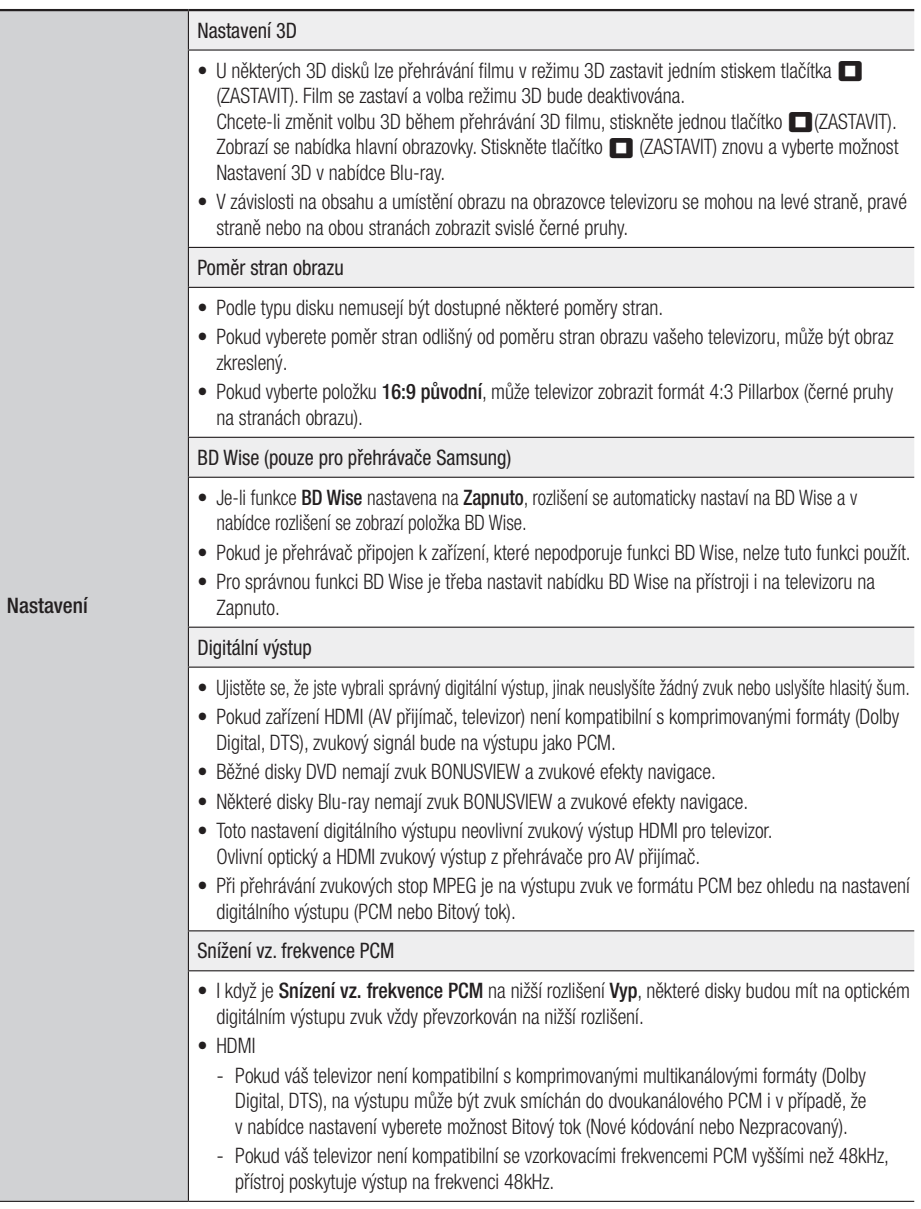

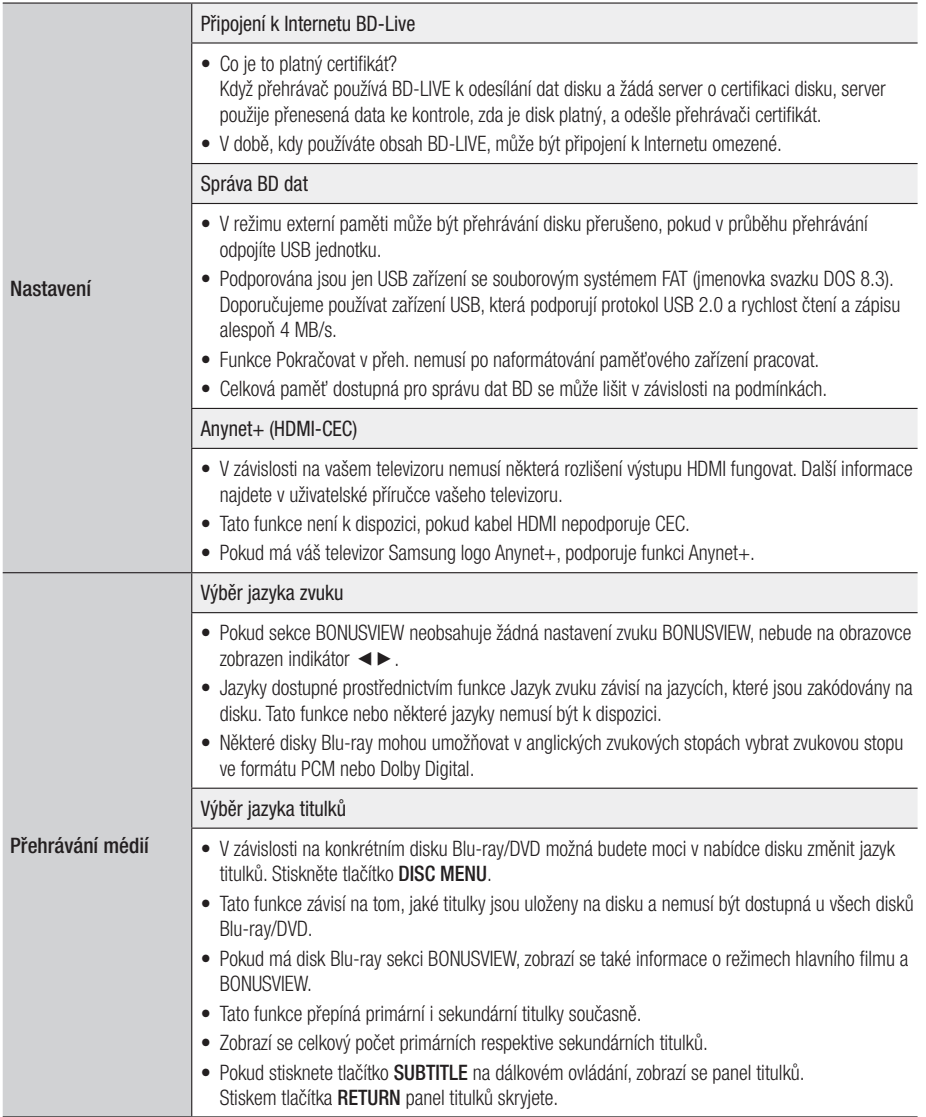

# Rozlišení podle typu obsahu

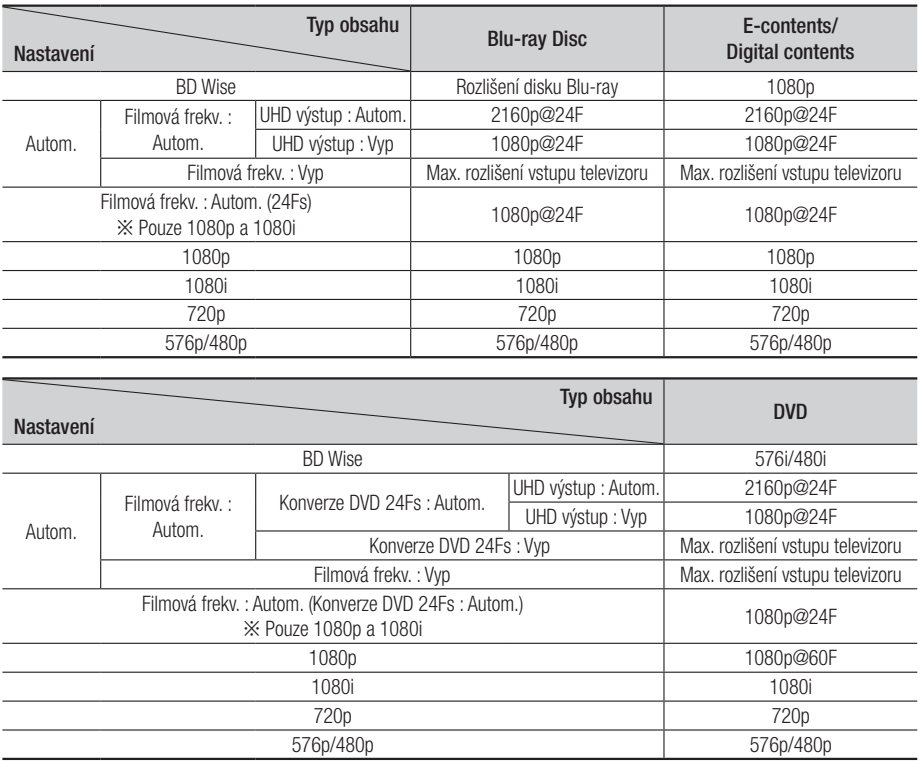

#### | POZNÁMKY |

- \ Pokud televizor připojený k přístroji nepodporuje funkci Filmová frekv. nebo vybrané rozlišení, zobrazí se zpráva *"Pokud se po zvolení možnosti "Ano" nezobrazí obraz, počkejte 15 sekund, dokud se neobnoví předchozí rozlišení. Chcete změnit rozlišení*". Pokud zvolíte možnost Ano, obrazovka televizoru na 15 sekund zhasne a potom se automaticky obnoví předchozí rozlišení.
- \ Pokud obrazovka po změně rozlišení zůstane černá, vyjměte všechny disky a potom stiskněte a podržte tlačítko @ na horní straně přehrávače po dobu více než 5 sekund. Na obrazovce se zobrazí zpráva o inicializaci a napájení se automaticky vypne. Při dalším zapnutí přístroje se obnoví výchozí hodnoty všech nastavení. Znovu spusťte postup počátečního nastavení. Poté otevřete z nabídky Nastavení > Obraz > Rozlišení a poté vyberte správné rozlišení vyhovující televizoru.
- \ Při spuštění postupu počátečního nastavení stačí znovu vybrat jazyk a poměr stran (velikost a formát obrazovky). Obnovení neovlivní nastavení sítě, nemělo by proto být nutné provádět Nastavení sítě a Upgrade softwaru.
- \ Obnovením nastavení z výroby se vymažou všechna uživatelská data uložená v paměti BD.
- ▶ Disk Blu-ray musí podporovat funkci 24 snímků za sekundu, aby fungoval režim Filmová frekv. (24 snímků/s).

# Výběr digitálního výstupu

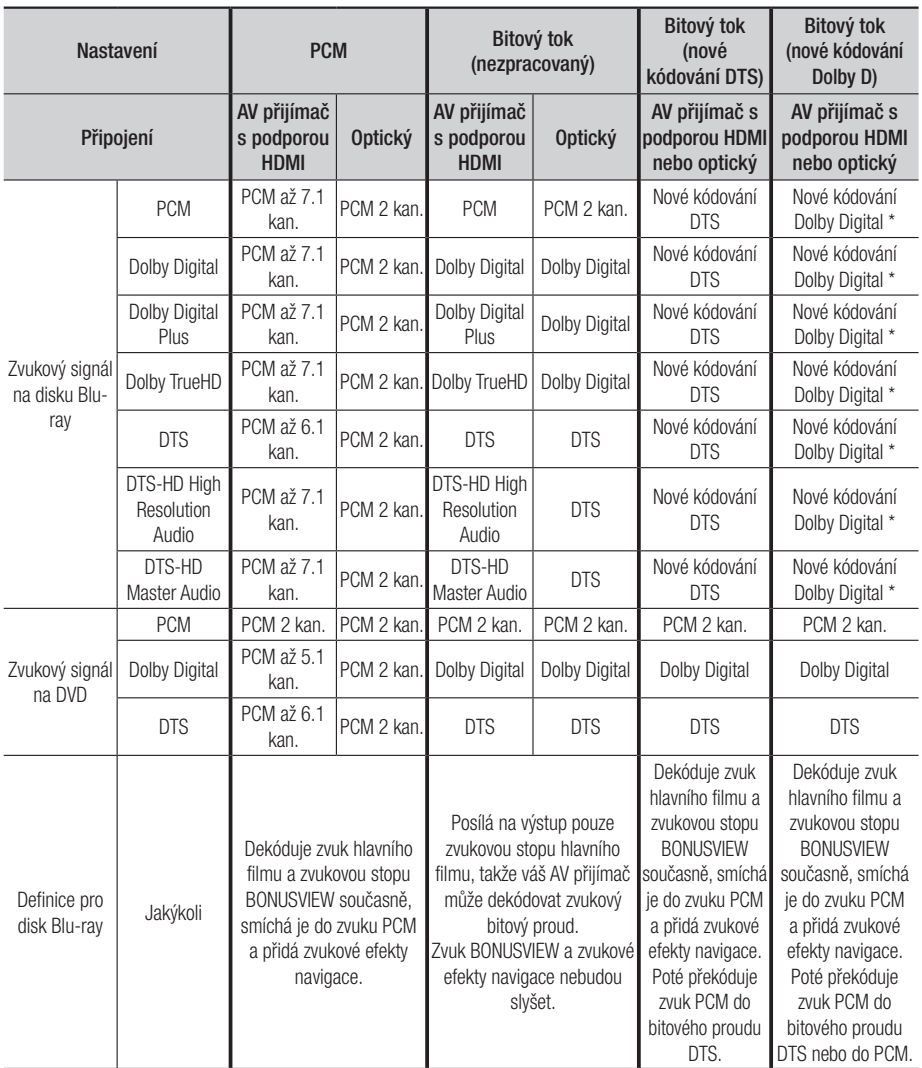

\* Pokud je zdrojový signál dvoukanálový nebo mono, nastavení "nové kódování Dolby D" nebude aktivní. Výstup bude dvoukanálový signál PCM.

Disky Blu-ray mohou mít tři zvukové stopy:

- Zvuk hlavního filmu: Zvuková stopa hlavního filmu.
- Zvuk BONUSVIEW: Další zvuková stopa, např. komentář režiséra nebo herce.
- Zvukové efekty navigace: Při výběru položek navigace se mohou ozvat zvukové efekty navigace. Zvukové efekty navigace závisí na konkrétním disku Blu-ray.

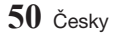

# **Řešení potíží**

Před požadavkem na servis vyzkoušejte následující postupy.

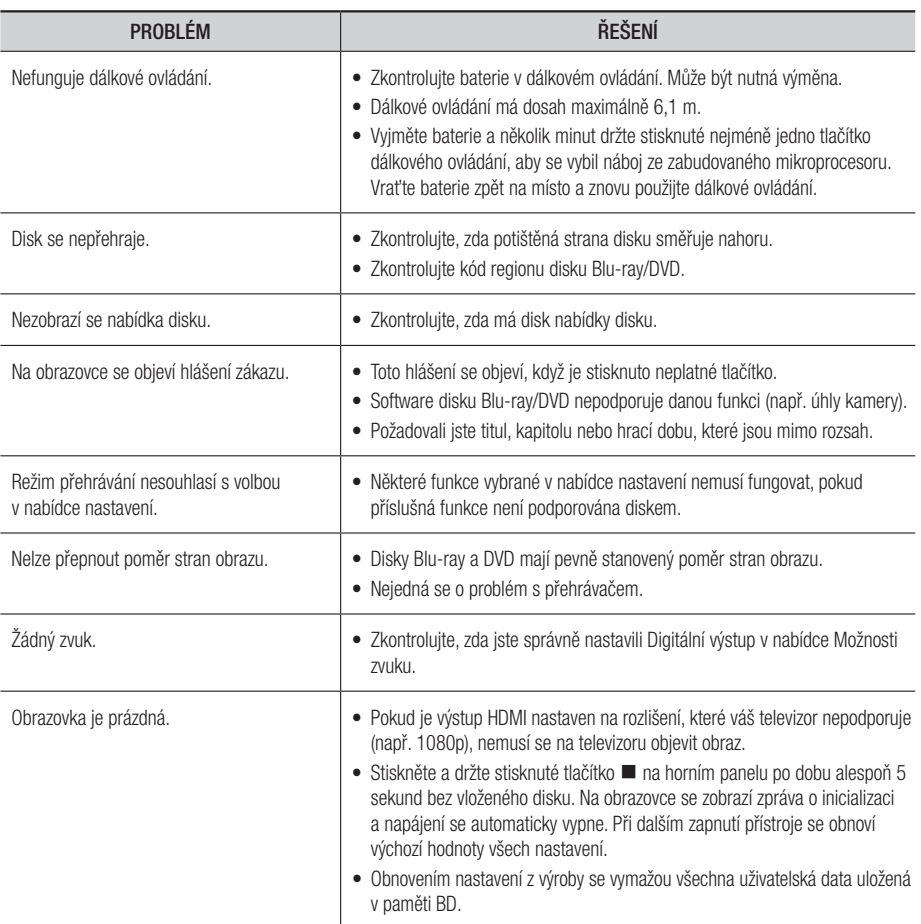

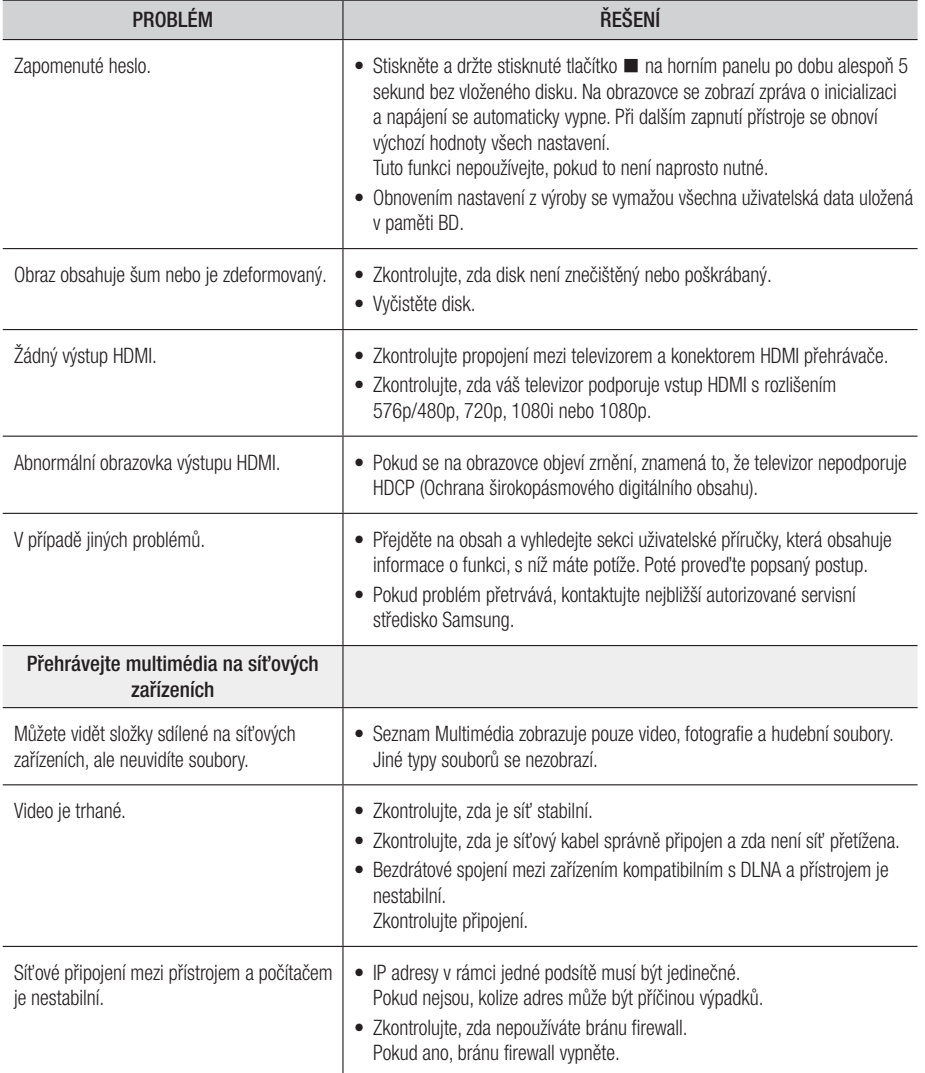

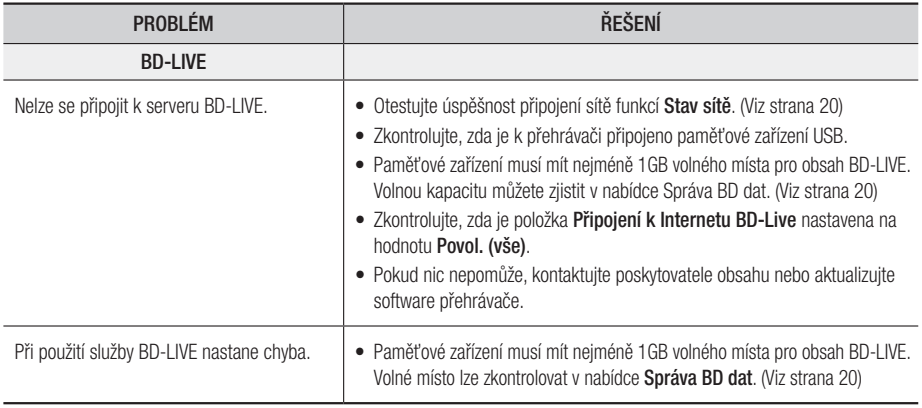

# | POZNÁMKA |

\ Obnovením nastavení z výroby se vymažou všechna uživatelská data uložená v paměti BD.

# **Kompatibilita disků a formátů**

# Typy disků a obsahu, které váš přehrávač dokáže přehrát

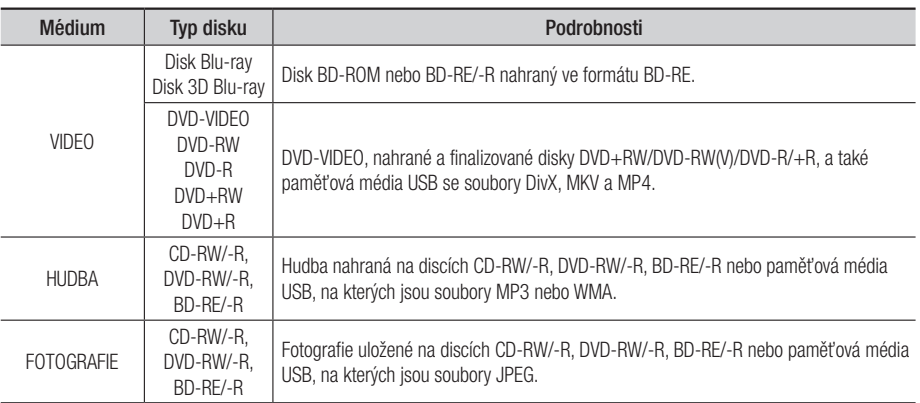

| POZNÁMKY |

- ▶ Disky CD-RW/-R a DVD-R se v některých případech nemusejí přehrát kvůli typu disku nebo stavu záznamu.
- ▶ Pokud nebyl disk DVD-RW/-R správně nahrán ve formátu DVD-Video, také se nemusí přehrát.
- ▶ Tento přehrávač nepřehraje obsah, který byl nahrán na disk DVD-R s datovým tokem vyšším než 10 Mb/s.
- \ Tento přehrávač nepřehraje obsah, který byl nahrán na disk BD-R nebo médium USB s datovým tokem vyšším než 25 Mb/s.
- \ Přehrávání nemusí fungovat pro některé typy disků nebo při provádění určitých operací, jako je například změna úhlu a přizpůsobení poměru stran. Podrobné informace o discích najdete na jejich obalu. V případě potřeby je prostudujte.
- \ Při přehrávání titulu BD-J může načítání trvat déle než u normálního titulu nebo se mohou některé funkce provádět pomalu.

#### Typy disků, které přehrávač nepřehraje

- • HD DVD
- • DVD-RAM
- • Disk DVD-ROM/PD/ MV apod.
- Super Audio CD (přehraje se jen vrstva CD)
- DVD-RW (režim VR)
- • Disk 3,9 GB DVD-R pro střih.
- • CVD/CD-ROM/CDV/ CD-G/CD-I/LD (z disků CD-G se přehraje jen zvuk, grafika ne)

# Kód regionu

Přehrávače i disky jsou chráněny kódem podle regionu. Aby bylo možné disk přehrát, musí tyto regionální kódy souhlasit. Pokud kódy nesouhlasí, disk nepůjde přehrát.

Číslo regionu pro tento přehrávač je uvedeno na zadním krytu přehrávače.

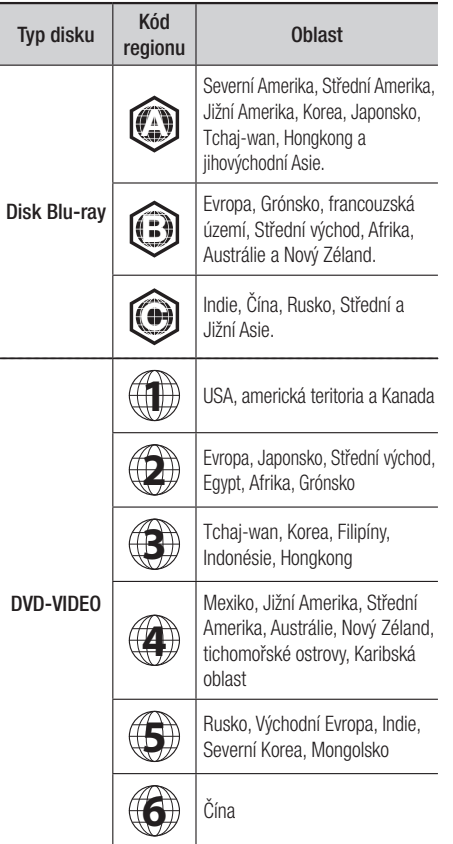

# **Loga disků, které přehrávač dokáže přehrát**

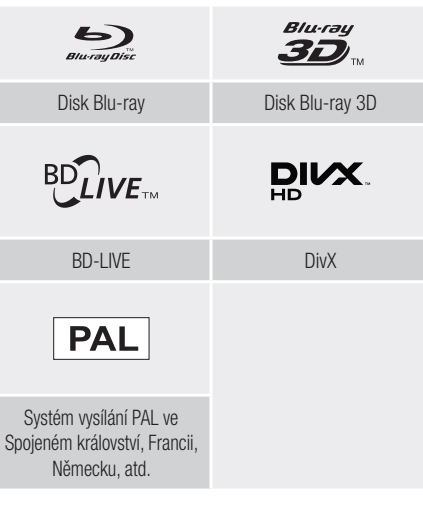

# Podporované formáty

#### Podpora video souborů

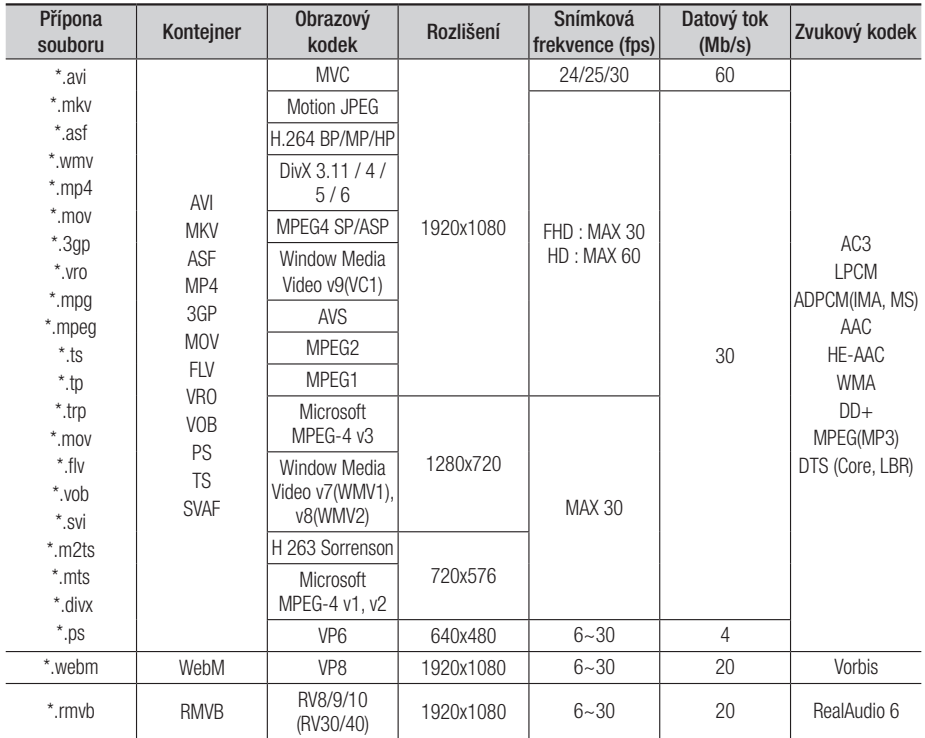

#### **Omezení**

- I pokud je soubor kódován podporovaným kodekem uvedeným výše, nemusí se přehrávání souboru podařit, pokud se v jeho obsahu vyskytuje problém.
- Běžné přehrávání není zaručeno, pokud jsou informace o kontejneru souboru chybné nebo je soubor samotný poškozený.
- Soubor s datovým tokem nebo snímkovou frekvencí vyšší, než je uvedeno v tabulce výše, může při přehrávání zadrhávat.
- Funkce vyhledávání (přeskočení) není k dispozici, pokud je tabulka obsahu souboru poškozená.
- Pokud přehráváte soubor na dálku prostřednictvím připojení k síti, může přehrávání videa zadrhávat v závislosti na rychlosti sítě.
- Některá zařízení s rozhraním USB a digitální fotoaparáty nemusí být s tímto přístrojem kompatibilní.
- Formát RMVB podporují pouze modely vyrobené pro Čínu a Hongkong.
- Pouze modely vyrobené pro Čínu podporují kodek AVS.
- Pouze modely vyrobené pro Čínu podporují soubory s příponou \*.ps.
- Modely vyrobené pro americký trh nepodporují kodek DivX.

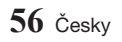

- **· Dekodér videa**
- Podporuje až H.264 do úrovně 4.1. (Nepodporuje FMO/ASO/RS)
- Nepodporuje VC1/AP/L4.
- Kodeky, s výjimkou WMV v7, v8, MS MPEG-4 v3, MVC, VP6 1) Do rozlišení 1280x720: max. 60 snímků/s
	- 2) Nad rozlišení 1280x720: max. 30 snímků/s
- Nepodporuje GMC 2 či vyšší.
- Podporuje pouze SVAF nahoře/dole, vedle sebe, vlevo/vpravo (2 ES).
- Podporuje specifikaci BD MVC.
- **·** Dekodér zvuku
- Podporuje WMA 10 PRO (až 5.1).
- Nepodporuje bezztrátové kódování WMA.
- Podporuje rovněž profil M2.
- Modely vyrobené pro Čínu a Hongkong nepodporují bezztrátový formát RealAudio 10.
- Nepodporuje QCELP/AMR NB/WB.
- Podporuje Vorbis (max. 2 kanály).
- Podporuje DD+ (až 7.1 kanálů).
- Kodek DTS LBR je podporován pouze pro kontejnery MKV/MP4/TS.
- □ Podporované formáty souborů titulků DivX
- \*.ttxt, \*.smi, \*.srt, \*.sub, \*.txt
- | POZNÁMKA |
- \ Některé disky ve formátu DivX, MKV a MP4 nemusí být možné přehrát kvůli rozlišení a snímkové frekvenci videa.

#### Podporované formáty souborů titulků

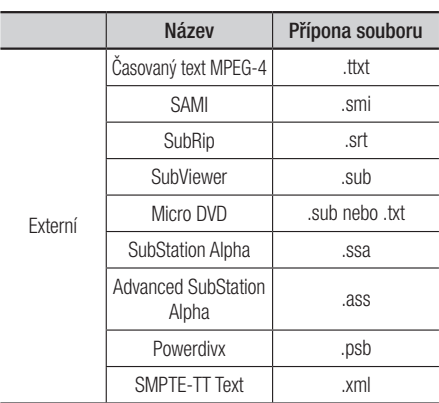

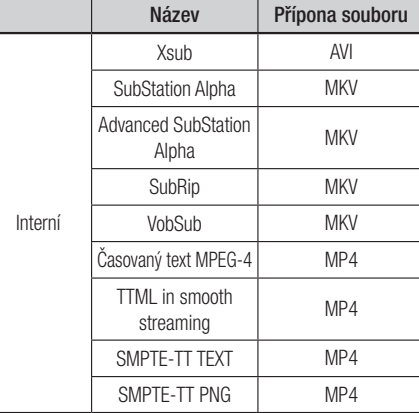

### Podporované formáty hudebních souborů

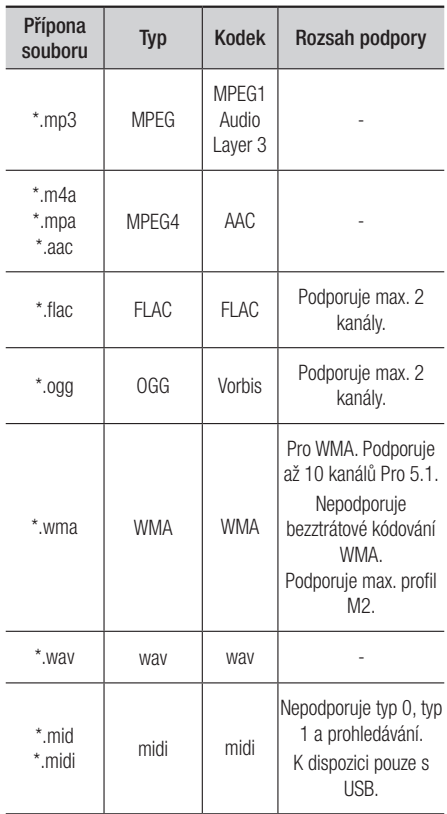

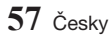

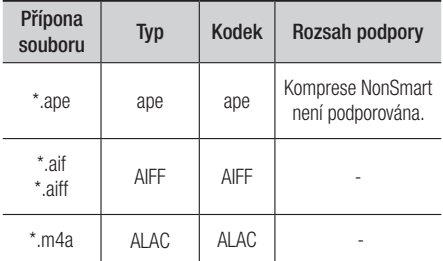

# Podporované formáty souborů fotografií

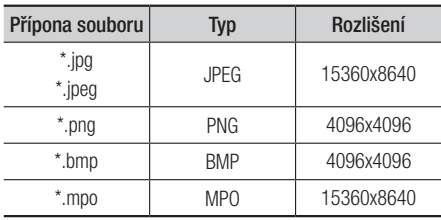

# Informace o připojení USB

- • Tento přehrávač podporuje paměťová média USB, přehrávače MP3, digitální fotoaparáty a čtečky paměťových karet s rozhraním USB.
- • Některá zařízení s rozhraním USB a digitální fotoaparáty nemusí být s tímto přehrávačem kompatibilní.
- • Přehrávač podporuje souborové systémy FAT16, FAT32 a NTFS.
- • Zařízení s rozhraním USB připojte přímo k portu USB přehrávače. Připojení pomocí doplňkového kabelu USB může způsobit potíže s kompatibilitou.
- • Pokud vložíte do multiformátové čtečky paměťových karet více než jednu kartu, nemusí čtečka správně fungovat.
- • Přehrávač nepodporuje protokol PTP.
- Během načítání neodpojujte zařízení s rozhraním USB.
- • Čím větší je rozlišení obrázku, tím déle trvá, než se zobrazí.
- Tento přehrávač nepřehrává soubory MP3 s ochranou DRM (Digital Rights Management) stažené z komerčních webových stránek.
- • Tento přístroj podporuje pouze video o snímkové frekvenci do 30 sn./s (počet snímků za sekundu).
- • Tento přehrávač podporuje velkokapacitní paměťová zařízení s rozhraním USB (MSC) jako jsou flash disky a pevné disky s rozhraním USB. (Rozbočovače nejsou podporovány.)
- • Některé pevné disky s rozhraním USB, multiformátové čtečky karet a flash disky nemusí být s tímto přehrávačem kompatibilní.
- • Zařízení USB s příliš velkým příkonem nemusí fungovat správně v důsledku zásahu ochranného obvodu sběrnice USB.
- Je-li přehrávání z pevného disku s rozhraním USB nestabilní, zajistěte dodatečné napájení připojením pevného disku k napájecí zásuvce. Pokud problém přetrvává, kontaktujte výrobce pevného disku s rozhraním USB.
- • Společnost Samsung nenese odpovědnost za poškození datových souborů či ztrátu dat.
- • Váš přehrávač nepodporuje soubory s kompresí NTSF, rozptýlené soubory nebo šifrované soubory.
	- Zařízení s rozhraním USB lze opravit nebo naformátovat pomocí počítače. Použijte operační systém MS Windows.

#### AVCHD (Pokročilý video kodek s vysokým rozlišením)

- Tento přehrávač dokáže přehrávat disky ve formátu AVCHD. Tyto disky jsou běžně používány ve videokamerách.
- • Formát AVCHD je určen pro digitální videokamery s vysokým rozlišením.
- • Formát MPEG-4 AVC/H.264 má efektivnější kompresi obrazu než starší formáty.
- Některé disky AVCHD používají formát "x.v.Color". Tento přehrávač dokáže přehrávat disky AVCHD, které používají formát "x.v.Color".
- x.v.Color" je ochranná známka společnosti Sony Corporation.
- "AVCHD" a logo AVCHD jsou ochrannými známkami společností Matsushita Electronic Industrial Co., Ltd. a Sony Corporation.

#### | POZNÁMKY |

- ▶ V závislosti na podmínkách záznamu nemusí být možné přehrát některé disky ve formátu AVCHD. Disky ve formátu AVCHD je třeba finalizovat.
- ▶ Formát "x.v.Color" poskytuje širší barevnou škálu než běžné disky z DVD videokamer.

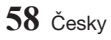

# **Informace o kompatibilitě a shodě s předpisy**

NE VŠECHNY disky jsou kompatibilní

- • V rámci omezení uvedených níže a v celém textu příručky, včetně omezení typu a vlastností disku, lze přehrávat níže uvedené typy disků: přednahrané komerční disky BD-ROM, DVD-VIDEO a Audio CD (CD-DA), disky BD-RE/-R, DVD-RW/-R a CD-RW/-R.
- • Jiné než výše uvedené disky nelze přehrát a nejsou určeny pro tento přehrávač. Některé z výše uvedených disků se nemusí přehrát z níže uvedených důvodů.
- • Společnost Samsung nemůže zaručit, že tento přehrávač přehraje každý disk s označením BD-ROM, BD-RE/-R, DVD-VIDEO, DVD-RW/-R, DVD+RW/+R a CD-RW/-R, a přehrávač nemusí reagovat na některé povely, ani nemusí všechny funkce být dostupné u všech disků. Tyto potíže s kompatibilitou disků a funkcí přehrávače mají následující příčiny:
	- Blu-ray je nový, vyvíjející se formát a tento přehrávač nemusí podporovat všechny funkce disků Bluray, protože některé funkce mohou být volitelné, nebo byly do formátu Blu-ray přidány až po výrobě tohoto přehrávače a určité funkce mohou mít odloženou dostupnost.
	- Přehrávač nepodporuje některé nové i stávající verze formátu disků.
	- Nové i stávající formáty disků mohou být revidovány, měněny, aktualizovány, zlepšovány nebo nahrazovány.
	- Některé disky jsou vyrobeny tak, že je lze přehrávat jen určitým nebo omezeným způsobem.
	- Je možné, že poté, co přehrávač opustil výrobní závod, byly do formátu disků Blu-ray přidány nové funkce. Některé funkce mohou být k dispozici až se zpožděním.
	- Některé disky s logy BD-ROM, BD-RE/-R, DVD-VIDEO, DVD-RW/-R, DVD+RW/+R a CD-RW/-R mohou být přesto nestandardní.
	- Některé disky nelze přehrát v důsledku jejich fyzického stavu nebo situace při záznamu.
	- Problémy a chyby mohou nastávat při tvorbě obsahu disku Blu-ray/DVD nebo při výrobě disků.
	- Tento přehrávač funguje rozdílně oproti standardnímu přehrávači DVD nebo jinému zařízení AV
	- a z důvodů uvedených v této příručce a také z důvodů zjištěných a oznámených Centrem péče o zákazníky SAMSUNG.
- • Pokud narazíte na potíže s kompatibilitou nebo funkcí přehrávače, kontaktujte Centrum péče o zákazníky SAMSUNG.

Centrum péče o zákazníky SAMSUNG může také nabízet aktualizace přehrávače.

- • Další informace o omezení přehrávání a kompatibilitě disků viz sekce Bezpečnostní opatření, Dříve než začnete číst příručku, Typy a vlastnosti disků a Před přehráváním.
- • Pro výstup z přehrávače disků Blu-ray v režimu progresivního vykreslování: UPOZORŇUJEME SPOTŘEBITELE, ŽE NE VŠECHNY TELEVIZORY S VYSOKÝM ROZLIŠENÍM JSOU S TÍMTO PŘÍSTROJEM PLNĚ KOMPATIBILNÍ A MŮŽE DOJÍT K VÝSKYTU ARTEFAKTŮ V OBRAZU. POKUD MÁTE POTÍŽE S OBRAZEM V REŽIMU PROGRESIVNÍHO VYKRESLOVÁNÍ, DOPORUČUJEME PŘEPNOUT VÝSTUP NA STANDARDNÍ ROZLIŠENÍ. POKUD MÁTE O KOMPATIBILITĚ TELEVIZORU S TÍMTO PŘÍSTROJEM JAKÉKOLIV OTÁZKY, KONTAKTUJTE NAŠE CENTRUM PÉČE O ZÁKAZNÍKY.

# **Ochrana proti kopírování**

- • Vzhledem ke schválení systému AACS (Pokročilý systém řízení přístupu k obsahu) u formátu Blu-ray, který se podobá CSS (Systém šifrování obsahu) u formátu DVD, platí jistá omezení přehrávání, výstupu analogového signálu apod. u obsahu s ochranou AACS. Fungování přístroje a omezení jeho funkcí se mohou lišit podle toho, kdy jste jej zakoupili, i podle toho, jaké změny v omezeních jsou přijaty poté, co přístroj opustil výrobní závod. Značky BD-ROM Mark a BD+ jsou také využívány k ochraně disků Blu-ray, což znamená jistá omezení přehrávání disků se značkou BD-ROM Mark nebo BD+. Další informace o AACS, BD-ROM Mark, BD+ a o přístroji poskytne Centrum péče o zákazníky SAMSUNG.
- • Řada disků Blu-ray/DVD je zakódována ochranou proti kopírování. Z tohoto důvodu byste měli přehrávač připojovat přímo k televizoru, ne k videorekordéru. Připojení k videorekordéru má za následek zkreslený obraz z disků Blu-ray/DVD chráněných proti kopírování.
- • V rámci zákonů USA o autorských právech a zákonů dalších zemí je neoprávněné nahrávání, použití, přehrávání, šíření a upravování televizních pořadů, videokazet, disků Blu-ray, DVD a dalších materiálů postižitelné dle občanského nebo trestního práva.
- • Upozornění k technologii Cinavia: Tento přístroj využívá technologii Cinavia k omezení použití neoprávněných kopií některých komerčních filmů a videí a jejich zvukových stop. Při zjištění zakázaného použití neautorizované kopie se zobrazí hlášení a přehrávání nebo kopírování je přerušeno. Další informace o technologii Cinavia naleznete v Online středisku informací pro spotřebitele na webu http://www.cinavia.com. Další informace o technologii Cinavia si můžete vyžádat také poštou. Pošlete svou korespondenční adresu na adresu: Cinavia Consumer Information Centre, P.O. Box 86851, San Diego, CA, 92138, USA.

Tento přístroj využívá proprietární technologii licencovanou společností Verance Corporation a je chráněn patentem USA č. 7 369 677 a dalšími vydanými a přihlášenými patenty ve Spojených státech amerických a dalších zemích. Na některé aspekty této technologie se také vztahuje ochrana autorských práv a obchodního tajemství. Cinavia je ochranná známka společnosti Verance Corporation. Copyright 2004-2015 Verance Corporation. Všechna práva vyhrazena společností Verance. Zpětná analýza a převod do strojového kódu jsou zakázány.

# **Vyloučení zodpovědnosti u síťových služeb**

Veškerý obsah a služby dostupné přes toto zařízení patří třetím osobám a jsou chráněny autorským právem, patenty, ochrannými známkami nebo jinými zákony o duševním vlastnictví. Takový obsah a služby jsou poskytovány výhradně pro vaše osobní nekomerční použití. Nesmíte používat žádný obsah nebo služby způsobem, ke kterému nebyl dán souhlas majitelem obsahu nebo poskytovatelem služeb. Bez omezení výše uvedeného, pokud není výslovně povoleno příslušným vlastníkem obsahu či poskytovatelem služeb, nesmíte upravovat, kopírovat, publikovat, nahrávat, posílat, přenášet, překládat, prodávat, vytvářet odvozená díla, využívat, nebo distribuovat na jakémkoliv médiu nebo jakýmkoliv způsobem obsah nebo služby zobrazené prostřednictvím tohoto zařízení.

OBSAH A SLUŽBY TŘETÍCH STRAN JSOU POSKYTOVÁNY "JAK JSOU". SPOLEČNOST SAMSUNG NERUČÍ VÝSLOVNĚ ANI PŘEDPOKLÁDANĚ ZA OBSAH NEBO SLUŽBY TAKTO POSKYTOVANÉ ZA JAKÝMKOLI ÚČELEM. SPOLEČNOST SAMSUNG VÝSLOVNĚ ODMÍTÁ VEŠKERÉ PŘEDPOKLÁDANÉ ZÁRUKY VČETNĚ NAPŘÍKLAD ZÁRUK PRODEJNOSTI NEBO VHODNOSTI PRO KONKRÉTNÍ ÚČEL. SPOLEČNOST SAMSUNG NEZARUČUJE PŘESNOST, PLATNOST, VČASNOST, ZÁKONNOST ČI ÚPLNOST JAKÉHOKOLI OBSAHU NEBO SLUŽBY, KTERÉ JSOU POSKYTOVÁNY PROSTŘEDNICTVÍM TOHOTO ZAŘÍZENÍ, A ZA ŽÁDNÝCH OKOLNOSTÍ, VČETNĚ NEDBALOSTI, NEBUDE SAMSUNG ODPOVĚDNÝ, AŤ JIŽ ZE SMLOUVY NEBO ZE ZVYKOVÉHO PRÁVA, ZA JAKÉKOLIV PŘÍMÉ, NEPŘÍMÉ, NÁHODNÉ, ZVLÁŠTNÍ NEBO NÁSLEDNÉ ŠKODY, POPLATKY PRÁVNÍKŮM, NÁKLADY NEBO JAKÉKOLI NÁHRADY ŠKOD, VZNIKLÉ V DŮSLEDKU NEBO V SOUVISLOSTI S JAKÝMIKOLI INFORMACEMI OBSAŽENÉ V OBSAHU NEBO SLUŽBÁCH, NEBO V DŮSLEDKU POUŽITÍ JAKÉHOKOLI OBSAHU NEBO SLUŽBY VÁMI NEBO LIBOVOLNOU TŘETÍ OSOBOU, A TO I V PŘÍPADĚ UPOZORNĚNÍ NA MOŽNOST TAKOVÝCH NÁHRAD ŠKODY.

Služby třetích stran mohou být kdykoliv přerušeny nebo ukončeny a společnost Samsung nečiní žádná prohlášení ani záruky, že jakýkoliv obsah nebo služby zůstanou k dispozici po jakoukoli dobu. Obsah a služby jsou přenášeny třetími stranami prostřednictvím sítí a přenosových zařízení, nad kterými nemá společnost Samsung žádnou kontrolu. Aniž by byla omezena obecnost tohoto prohlášení, společnost Samsung výslovně odmítá jakoukoli odpovědnost za jakékoli přerušení či pozastavení jakéhokoli obsahu či služby, které jsou poskytovány prostřednictvím tohoto zařízení.

Společnost Samsung rovněž není zodpovědná za služby zákazníkům v souvislosti s obsahem a službami. Jakékoliv dotazy nebo žádosti o službu vztahující se k obsahu nebo službám by měly být směřovány přímo na příslušné poskytovatele obsahu nebo služeb.

#### **Licence**

- • Vyrobeno na základě licence společnosti Dolby Laboratories. Dolby a symbol dvojitého D jsou ochranné známky společnosti Dolby Laboratories.
- Informace o patentech souvisejících s technologií DTS naleznete na webu http:// patents.dts.com. Vyrobeno v licenci sdružení DTS Licensing Limited. DTS, DTS-HD, symbol, a DTS spolu se symbolem jsou registrované ochranné známky a DTS-HD Master Audio je ochranná známka společnosti DTS, Inc. © DTS, Inc. Všechna práva vyhrazena.
- • DivX
	- Toto zařízení s certifikací DivX Certified® prošlo přísnými testy, které zajišťují jeho schopnost přehrávat video DivX®.
	- Chcete-li přehrávat zakoupené filmy DivX, nejprve zaregistrujte své zařízení na webu vod.divx.com. Registrační kód naleznete v části DivX VOD nabídky nastavení zařízení.
	- Certifikace DivX Certified® pro přehrávání videa DivX® až do kvality HD 1080p, včetně prémiového obsahu.
	- DivX®, DivX Certified® a související logotypy jsou ochrannými známkami společnosti DivX, Inc. a jsou použity na základě licence.
	- Chráněno jedním či více patenty USA: 7,295,673; 7,460,668; 7,515,710; 7,519,274.
	- Tento přístroj podporuje technologii DivX Plus Streaming®, která umožňuje streamování HD filmů a televizních pořadů s pokročilými funkcemi (vícejazyčné titulky, vícejazyčné zvukové stopy, kapitoly, plynulé převíjení vzad a vpřed atd.) přímo do přístroje.

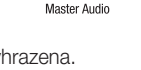

dts un

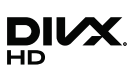

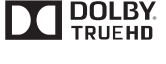

# *Příloha*

- Výrazy HDMI a HDMI High-Definition Multimedia Interface a logo HDMI jsou ochranné známky nebo registrované ochranné známky společnosti HDMI Licensing LLC ve Spojených státech a dalších zemích.
- • Oracle a Java jsou registrované ochranné známky společnosti Oracle nebo jejích dceřiných společností. Další názvy mohou být ochrannými známkami svých příslušných vlastníků
- • Upozornění k licenci pro otevřený software
	- Pokud je použit otevřený software, jsou příslušné licence dostupné v nabídce přístroje.
- Blu-ray Disc™, Blu-ray™ a loga jsou ochranné známky sdružení Blu-ray Disc Association.

• Společnost Samsung Electronics tímto prohlašuje, že tento přístroj splňuje základní požadavky a další příslušná ustanovení směrnice 1999/5/ES. Původní Prohlášení o shodě je k dispozici na webu http://www.samsung.com. Přejděte do nabídky Podpora > Hledání v podpoře produktů a zadejte název modelu.

Toto zařízení lze používat ve všech státech Evropské unie. Toto zařízení je určeno pouze k použití v interiéru.

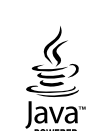

HƏMI

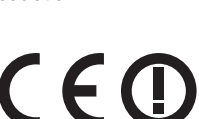

# **Technické údaje**

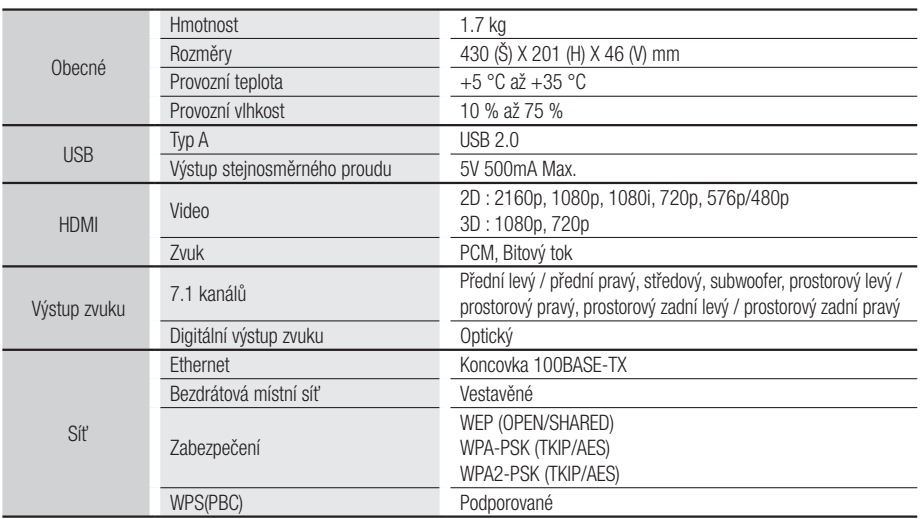

- • Rychlosti sítě 10Mb/s a nižší nejsou podporovány.
- • Konstrukce a technické údaje se mohou změnit bez předchozího upozornění.
- • Informace o napájení a příkonu naleznete na štítku přímo na přehrávači.
- • Hmotnost a rozměry jsou přibližné.
- Může být účtován režijní poplatek, pokud (a) požádáte o výjezd technika a není zjištěna vada přístroje (např. příčinou potíží bylo to, že jste si nepřečetli tuto příručku) (b) odevzdáte přístroj v servisním středisku a není zjištěna vada přístroje (např. příčinou potíží bylo to, že jste si nepřečetli tuto příručku)
- • Výše režijního poplatku vám bude sdělena před zahájením práce v servisu nebo před návštěvou technika u vás.

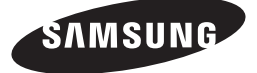

#### Kontaktujte SAMSUNG WORLD WIDE

Pokud máte otázky týkající se výrobků Samsung, kontaktujte středisko Samsung pro péči o zákazníky.

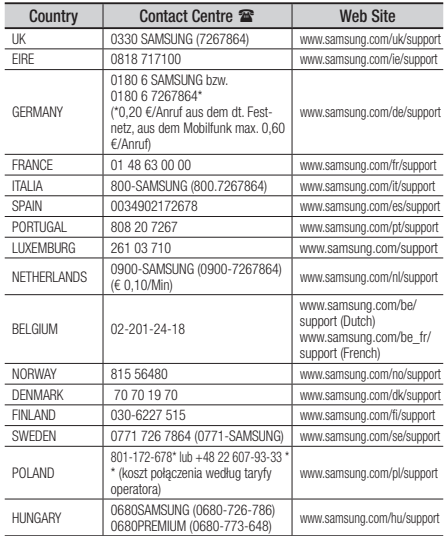

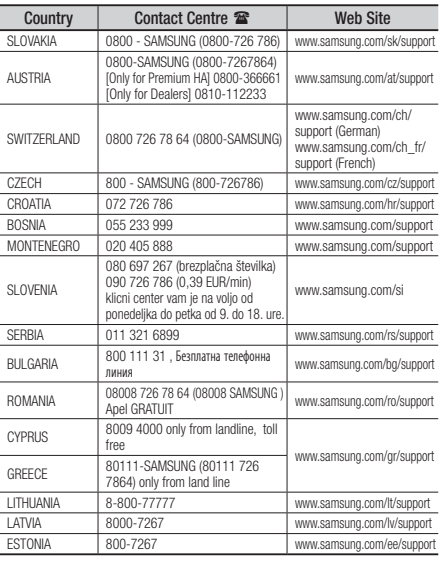

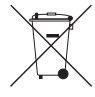

# Správná likvidace baterií v tomto výrobku

(Platí v Evropské unii a dalších evropských zemích s vlastními systémy zpětného odběru baterií.)

Tato značka na baterii, návodu nebo obalu znamená, že baterie v tomto výrobku nesmí být na konci své životnosti likvidovány společně s jiným domovním odpadem. Případně vyznačené symboly chemikálií *Hg*, *Cd* nebo *Pb* upozorňují na to, že baterie obsahuje rtuť, kadmium nebo olovo v množství překračujícím referenční úrovně stanovené směrnicí ES 2006/66. Pokud baterie nejsou správně zlikvidovány, mohou tyto látky poškodit zdraví osob nebo životní prostředí. Pro ochranu přírodních zdrojů a pro podporu opakovaného využívání materiálů oddělte, prosím, baterie od ostatních typů odpadu a nechte je recyklovat prostřednictvím místního bezplatného systému zpětného odběru baterií.

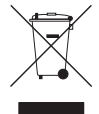

# Správná likvidace výrobku (Elektrický a elektronický odpad)

Toto označení na výrobku, jeho příslušenství nebo dokumentaci znamená, že výrobek a jeho elektronické příslušenství (například nabíječku, náhlavní sadu, USB kabel) je po skončení životnosti zakázáno likvidovat jako běžný komunální odpad. Možným negativním dopadům na životní prostředí nebo lidské zdraví způsobeným

nekontrolovanou likvidací zabráníte oddělením zmíněných produktů od ostatních typů odpadu a jejich zodpovědnou recyklací za účelem udržitelného využívání druhotných surovin.

Uživatelé z řad domácností by si měli od prodejce, u něhož produkt zakoupili, nebo u příslušného městského úřadu vyžádat informace, kde a jak mohou tyto výrobky odevzdat k bezpečné ekologické recyklaci.

Podnikoví uživatelé by měli kontaktovat dodavatele a zkontrolovat všechny podmínky kupní smlouvy. Tento výrobek a jeho elektronické příslušenství nesmí být likvidován spolu s ostatním průmyslovým odpadem.